1

#### Lesson Module Status

- Wall updated and emailed
- Slides –
- Properties -
- Flashcards -
- 1st minute quiz –
- Web Calendar summary –
- Web book pages –
- Commands –
- Howtos –
- Lab tested –
- Lab template in depot -
- Youtube Videos uploaded –
- VM (Classroom PC) –
- VMs (VLab) extra gondor and arnor switches made for each pod
- Headset charged –
- Exam prep published -

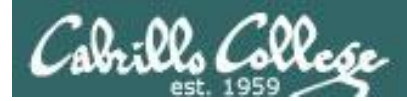

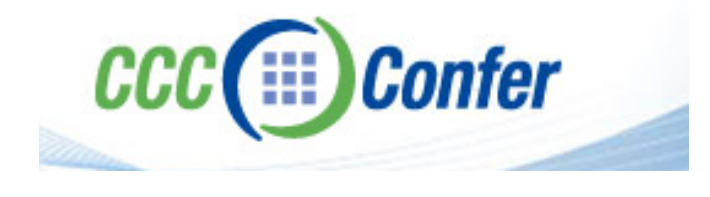

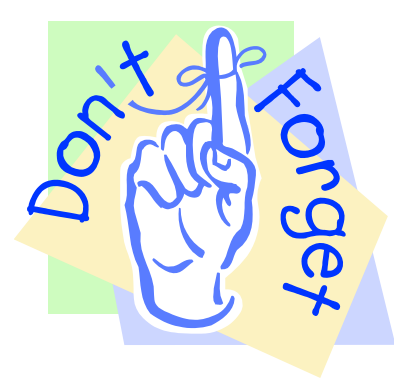

- [ ] Has the phone bridge been added?
- [ ] Is phone being used for voice input?
- [ ] Is recording on?
- [] Share slides, multiple Putties started, Chrome,
	- vlab192.rdp, VMware Workstation, wireshark
- [ ] Disable spelling on PowerPoint
- [ ] Repeat all ?'s for remote students
- [ ] Remote student proxy

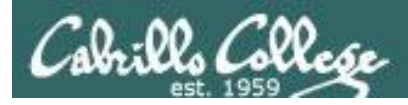

# Course history and credits

#### Jim Griffin

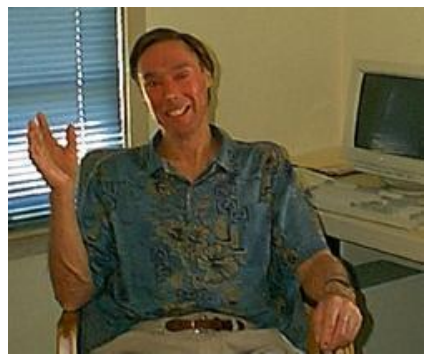

- Jim created the original version of this course
- Jim's site: http://cabrillo.edu/~jgriffin/

#### Rick Graziani

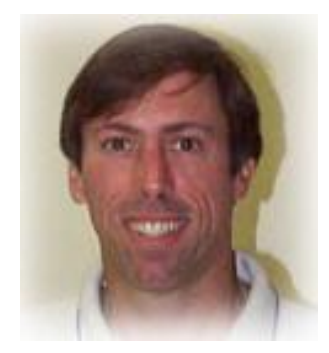

- Thanks to Rick Graziani for the use of some of his great network slides
- Rick's site: http://cabrillo.edu/~rgraziani/

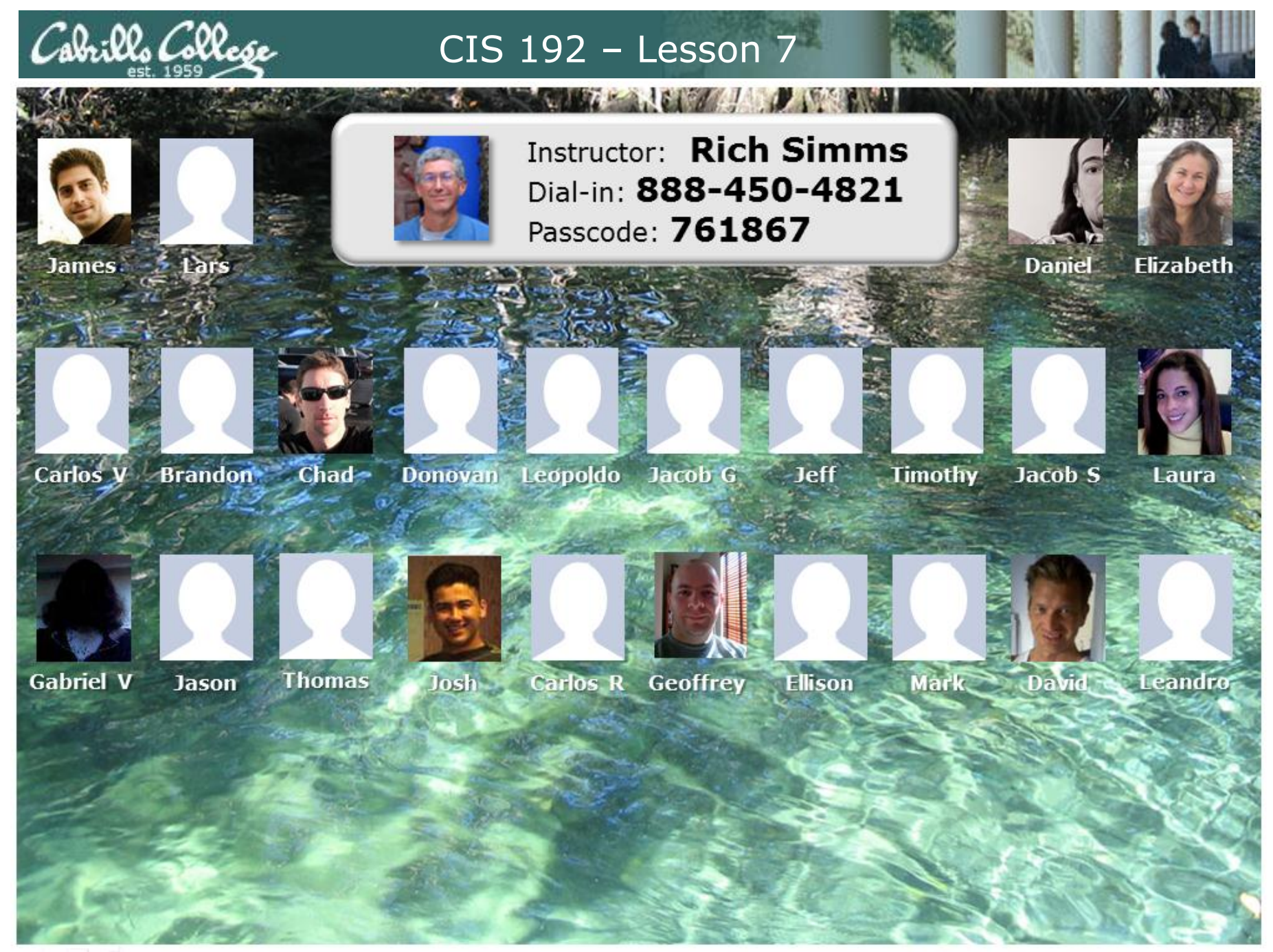

Email me (risimms@cabrillo.edu) a relatively current photo of your face for 3 points extra credit

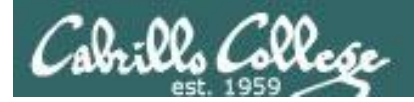

# First Minute Quiz

## Please answer these questions **in the order**  shown:

**email answers to: risimms@cabrillo.edu within the first few minutes of class**

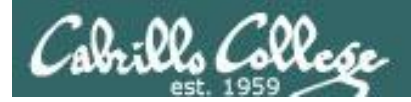

## PPP and WAN protocols

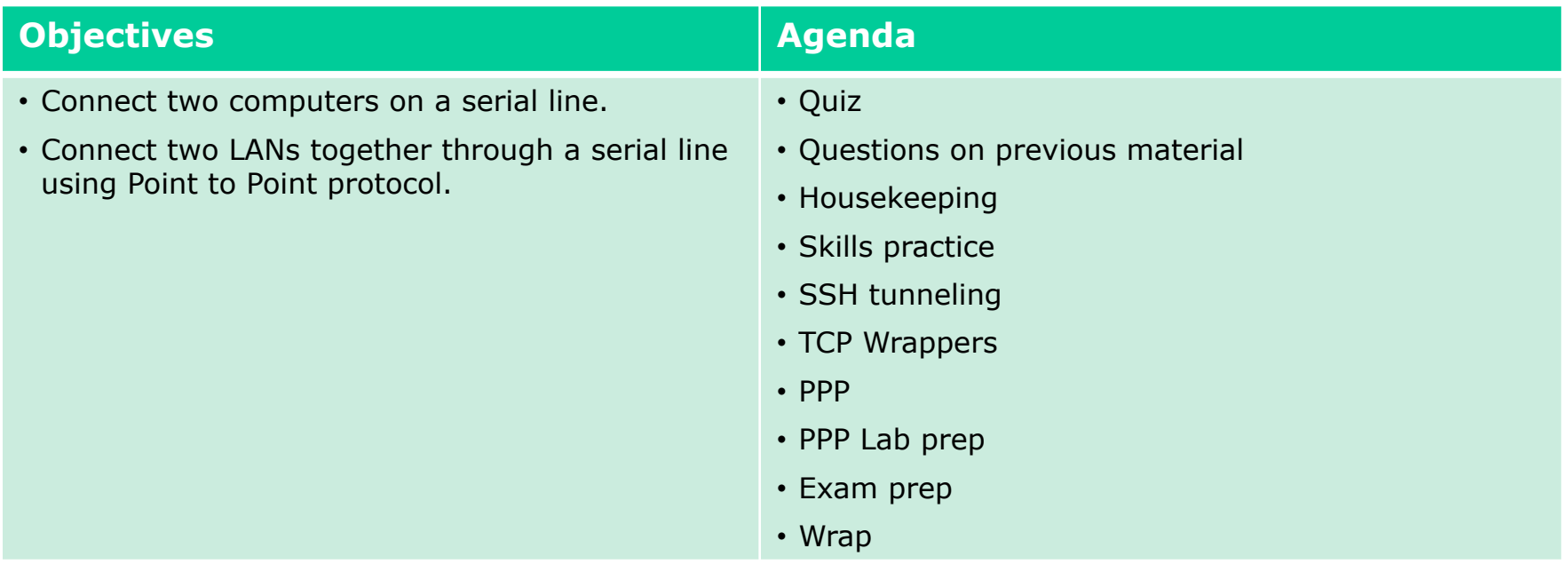

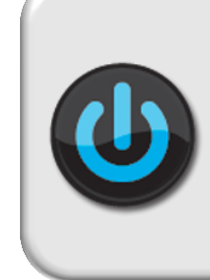

VMs for tonight (Revert,and power up) **frodo arwen elrond**

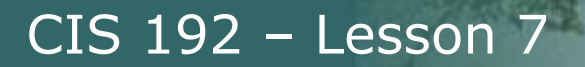

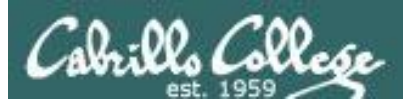

# Questions on previous material

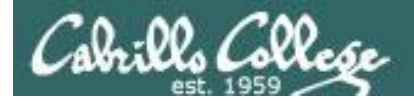

# Questions?

- Previous lesson material
- Lab assignment

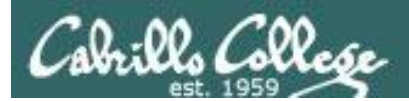

# Housekeeping

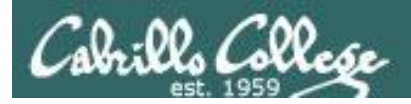

- DHCP Lab 6 due today
- Five posts due next week
- Extra credit labs due next week

• Final Exam next week

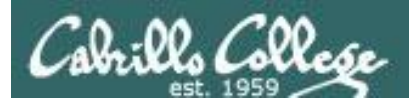

• Wind and Layer 1 struck this past week!

• Advisory council un-prioritized requests

for courses not offered:

- Virtualization
- Project management
- Mobile
- More database

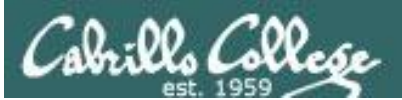

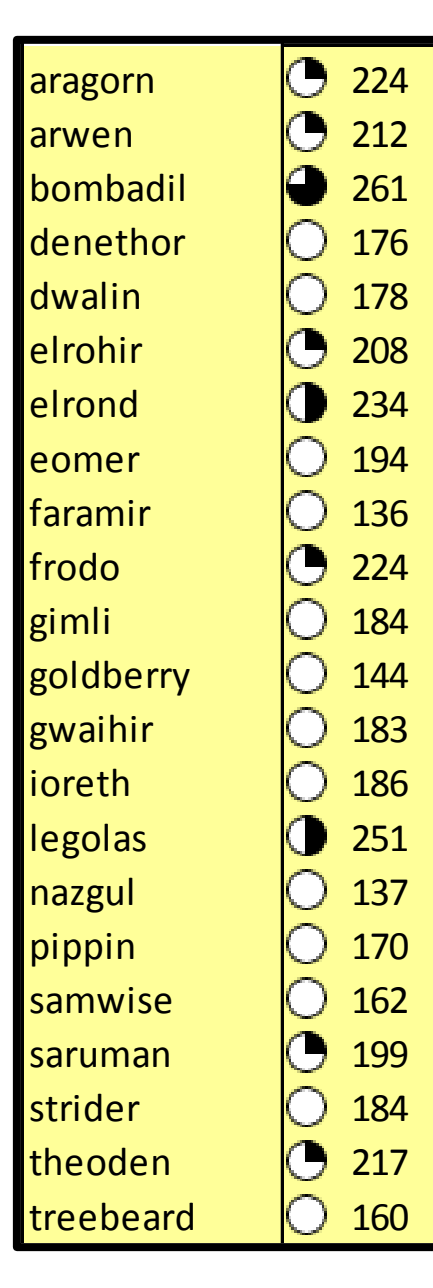

### **Grades Check** (as of 12/6/2011)

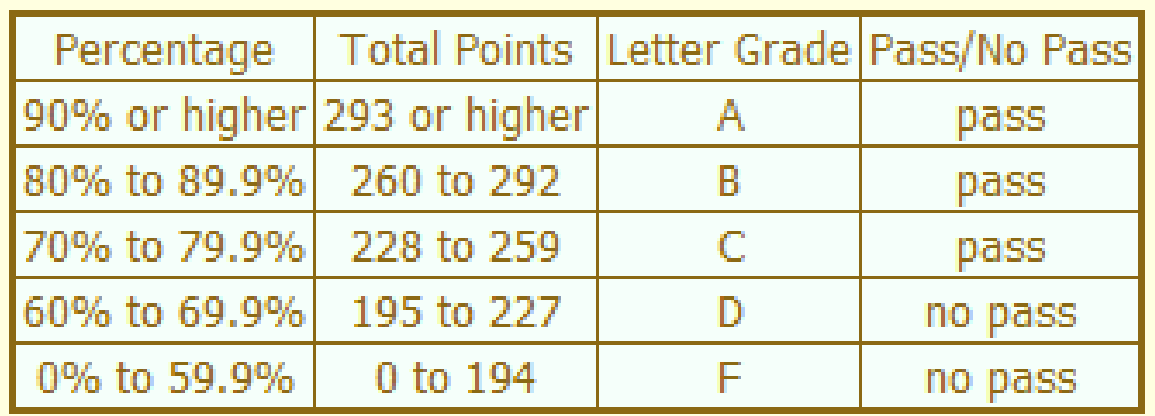

#### **Remaining Points to earn**

Lab  $6 = 30$  points Final Exam  $= 60$  points Forum  $2 = 20$  points Quiz  $5 = 3$  points

113 points

Extra credit maximum  $= 60$  points

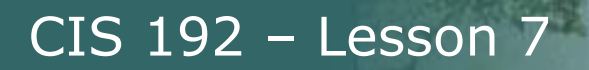

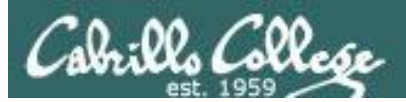

# Crib Sheet Shakeout

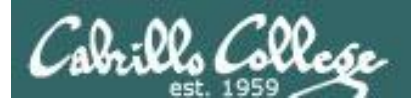

#### **Crib Sheet Shakeout**

#### **Linux Network Commands & Files**

Click on the link in the table below to see commands, configuration files and examples.

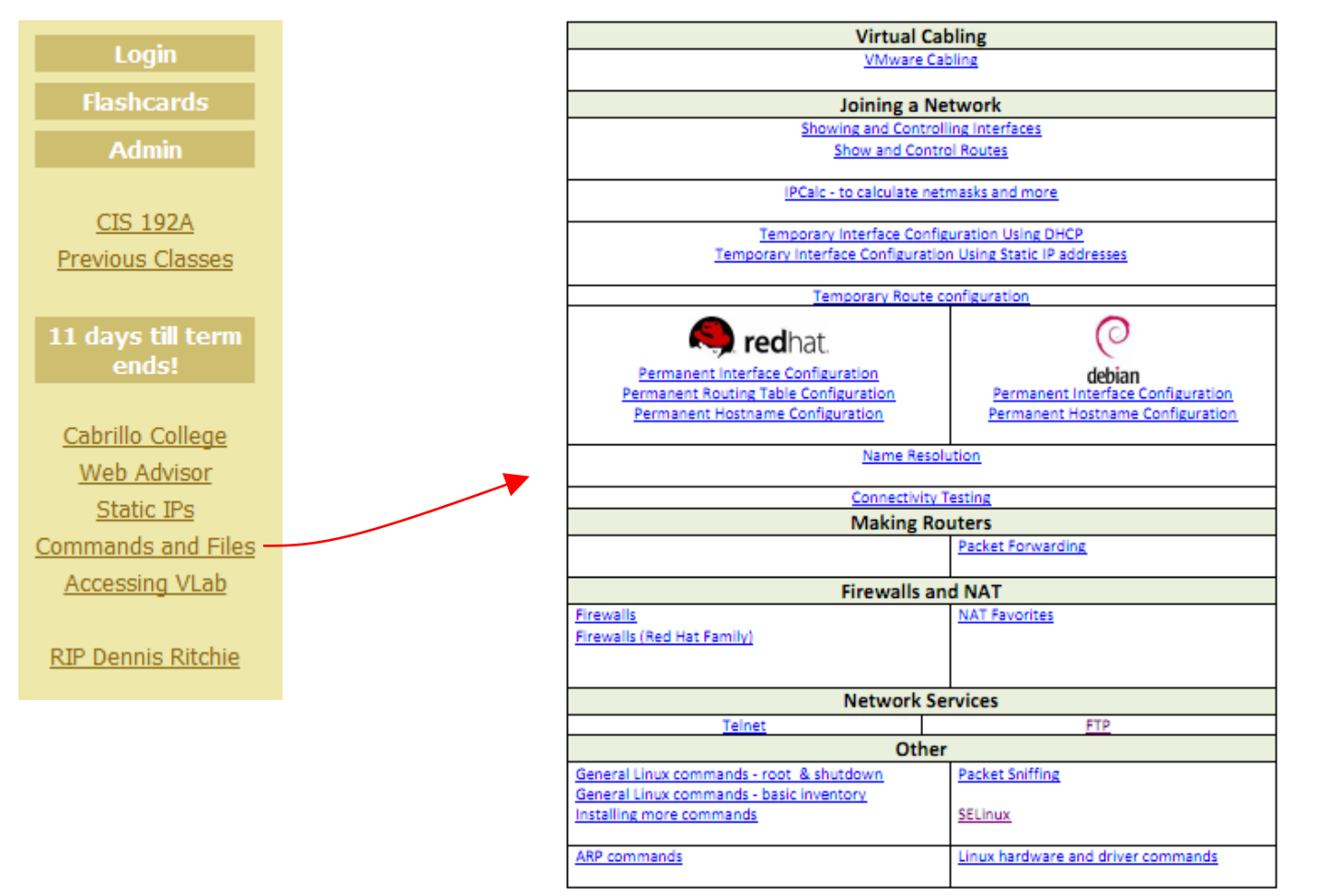

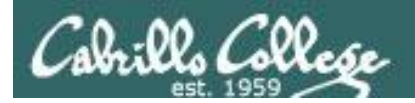

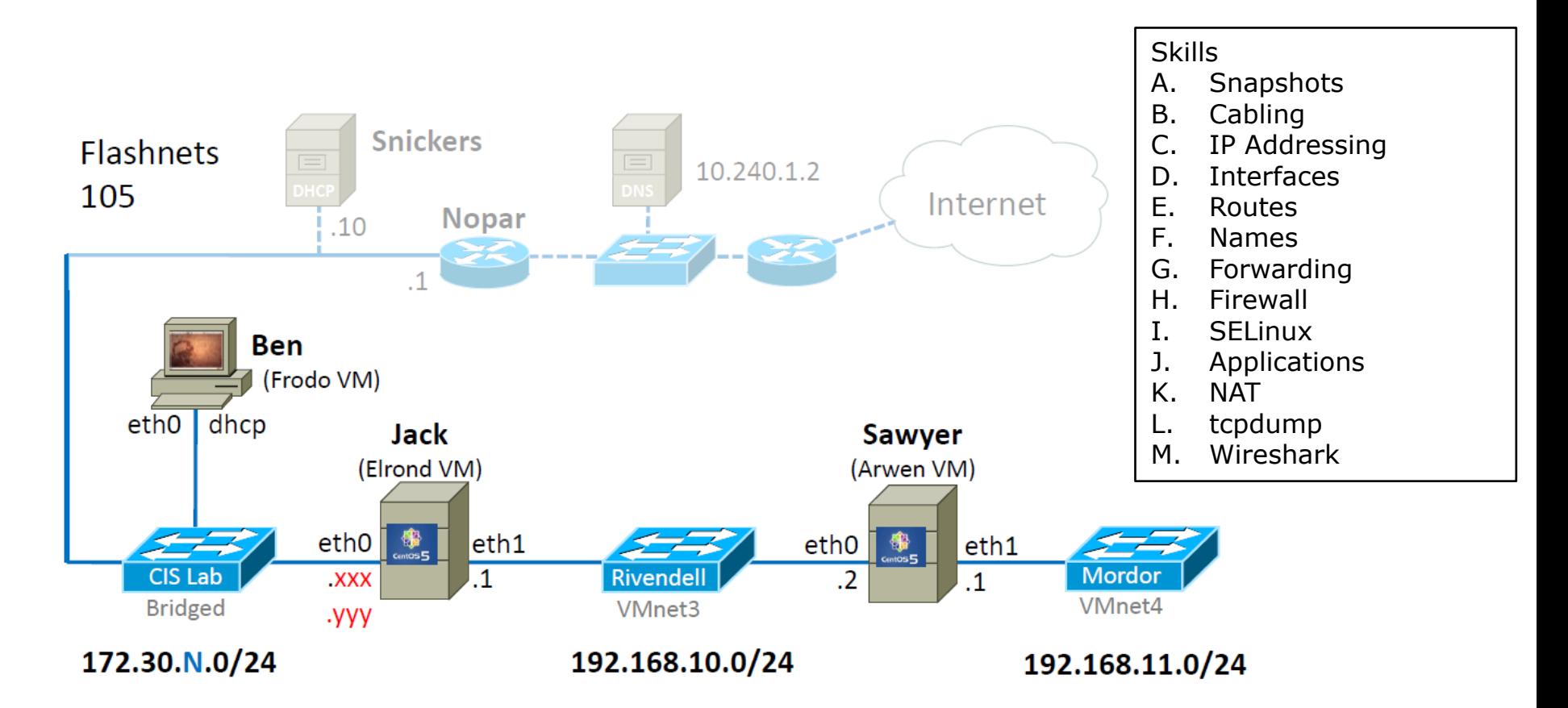

#### **Classroom Consultant Teams**

- 1. Tim, Jacob S
- 2. Ellison, Dave
- 3. Brandon, Chad, Leo
- 4. Carlos R, Jason, Josh
- 5. Jacob G, Jeff

#### **Online Consultant Teams**

- 1. Carlos V, Laura, Gabriel
- 2. Geoffrey, Daniel, Leandro
- 3. Lars, Elizabeth, James, Mark

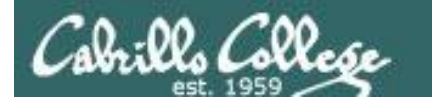

# Wireshark Socket Spotting

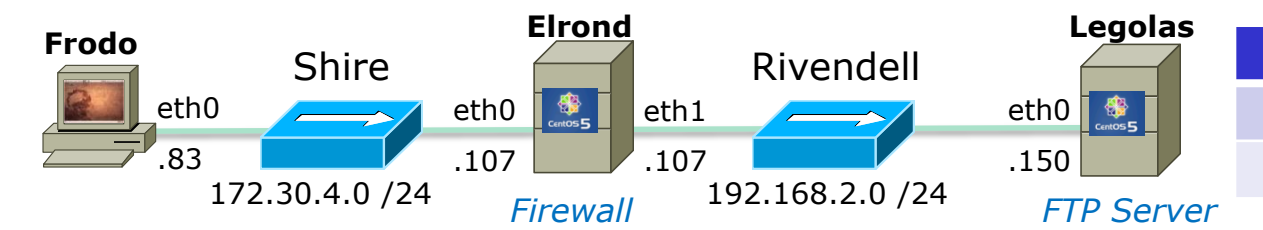

#### **Client Server** 172.30.4.83 192.168.2.150 42855 21 *Socket for commands*

#### *Socket for data transfer*

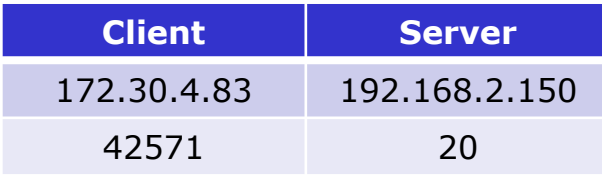

*PORT command to* 

17

#### *Active Mode is when server initiates new connection for data transfer*

ftp> get legolas

local: legolas remote: legolas

200 PORT command successful. Consider using PASV.

150 Opening BINARY mode data connection for legolas (18 bytes).

226 File send OK.

18 bytes received in 0.04 secs (0.5 kB/s)

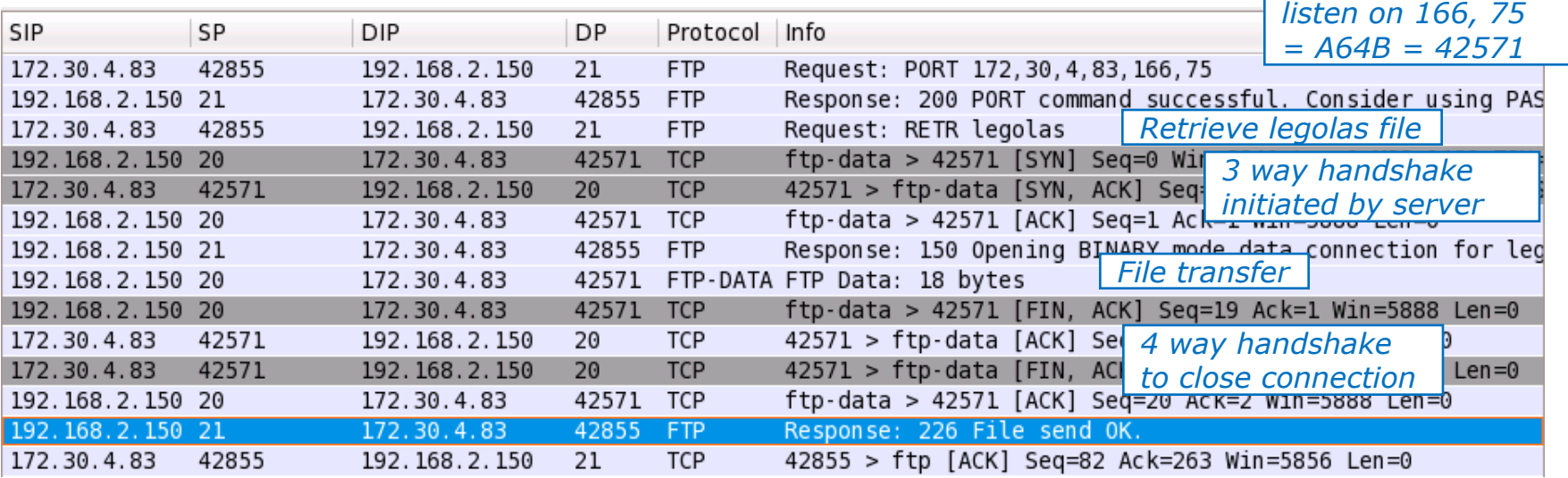

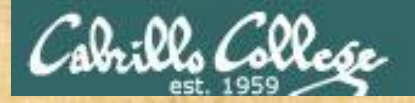

# **Wireshark Columns**

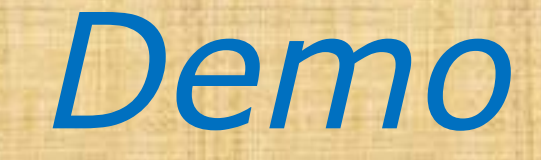

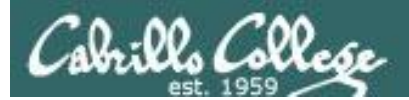

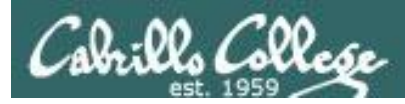

sshd

## The SSH server

- openssh-server package
- Red Hat Family
	- Installed by default
	- Use **rpm –qa | grep openssh-server** to check if installed
- Ubuntu
	- Not installed by default
	- Use **dpkg –l | grep openssh-server** to check if installed

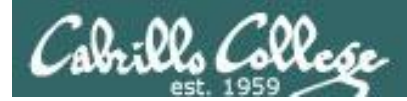

sshd

#### **Installation on Ubuntu**

[root@sauron ~]# **apt-get update** [root@sauron ~]# **apt-get install openssh-server**

*Install using aptitude or apt-get*

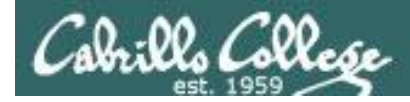

sshd

#### **Installation on Ubuntu**

#### root@sauron:~# **aptitude update**

Get:1 http://security.ubuntu.com intrepid-security Release.gpg [189B] Ign http://security.ubuntu.com intrepid-security/main Translation-en\_US Hit http://us.archive.ubuntu.com intrepid Release.gpg Ign http://us.archive.ubuntu.com intrepid/main Translation-en\_US Ign http://security.ubuntu.com intrepid-security/restricted Translation-en\_US Ign http://security.ubuntu.com intrepid-security/universe Translation-en\_US Ign http://security.ubuntu.com intrepid-security/multiverse Translation-en\_US Get:2 http://security.ubuntu.com intrepid-security Release [51.2kB] Ign http://us.archive.ubuntu.com intrepid/restricted Translation-en\_US Ign http://us.archive.ubuntu.com intrepid/universe Translation-en\_US

< snipped >

Get:20 http://us.archive.ubuntu.com intrepid-updates/multiverse Sources [4118B] Fetched 784kB in 8s (93.5kB/s) Reading package lists... Done

```
Current status: 270 updates [+55], 24979 new [+12].
root@sauron:~#
```
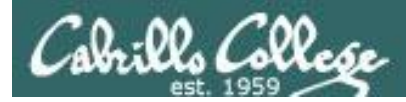

sshd

#### **Installation on Ubuntu**

root@sauron:~# **aptitude install openssh-server** Reading package lists... Done Building dependency tree Reading state information... Done Reading extended state information Initializing package states... Done The following NEW packages will be installed: openssh-server 0 packages upgraded, 1 newly installed, 0 to remove and 270 not upgraded. Need to get 285kB of archives. After unpacking 782kB will be used. Writing extended state information... Done Get:1 http://us.archive.ubuntu.com intrepid/main openssh-server 1:5.1p1-3ubuntu1 [285kB] Fetched 285kB in 2s (99.3kB/s) Preconfiguring packages ... Selecting previously deselected package openssh-server. (Reading database ... 102936 files and directories currently installed.) Unpacking openssh-server (from .../openssh-server 1%3a5.1p1-3ubuntu1 i386.deb) ... Processing triggers for ufw ... Processing triggers for man-db ... Setting up openssh-server (1:5.1p1-3ubuntu1) ... \* Restarting OpenBSD Secure Shell server sshd [ OK ]

Reading package lists... Done Building dependency tree Reading state information... Done Reading extended state information Initializing package states... Done Writing extended state information... Done

root@sauron:~#

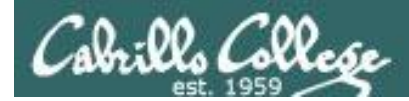

sshd

### **Daemon control on Ubuntu**

root@sauron:~# **/etc/init.d/ssh status** \* sshd is running.

root@sauron:~# **/etc/init.d/ssh stop** \* Stopping OpenBSD Secure Shell server sshd [ OK ] root@sauron:~# **/etc/init.d/ssh start** \* Starting OpenBSD Secure Shell server sshd [ OK ]

24

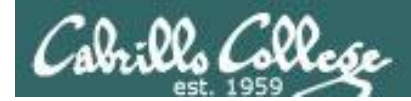

sshd

#### **Daemon control on Red Hat family**

```
[root@arwen ~]# service sshd status
sshd (pid 4805) is running...
```
[root@arwen ~]# **service sshd stop** Stopping sshd: [ OK ]

[root@arwen ~]# **service sshd start** Starting sshd: [ OK ]

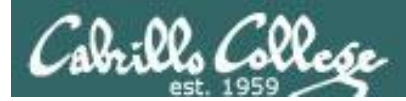

## Firewall for sshd

#### **CentOS Modified**

```
[root@legolas ~]# cat /etc/sysconfig/iptables
# Generated by iptables-save v1.3.5 on Thu Feb 26 04:33:47 2009
*filter
:INPUT ACCEPT [0:0]
:FORWARD ACCEPT [0:0]
:OUTPUT ACCEPT [2883:272960]
:RH-Firewall-1-INPUT - [0:0]
-A INPUT -j RH-Firewall-1-INPUT 
-A RH-Firewall-1-INPUT -i lo -j ACCEPT 
-A RH-Firewall-1-INPUT -p icmp -m icmp --icmp-type any -j ACCEPT
-A RH-Firewall-1-INPUT -p esp -j ACCEPT 
-A RH-Firewall-1-INPUT -p ah -j ACCEPT 
-A RH-Firewall-1-INPUT -d 224.0.0.251 -p udp -m udp --dport 5353 -j ACCEPT
-A RH-Firewall-1-INPUT -p udp -m udp --dport 631 -j ACCEPT
-A RH-Firewall-1-INPUT -p tcp -m tcp --dport 631 -j ACCEPT
-A RH-Firewall-1-INPUT -m state --state RELATED, ESTABLISHED -j ACCEPT
-A RH-Firewall-1-INPUT -p tcp -m state --state NEW -m tcp --dport 22 -j ACCEPT
-A RH-Firewall-1-INPUT -p udp -m state --state NEW -m udp --dport 520 -j ACCEPT
-A RH-Firewall-1-INPUT -j REJECT --reject-with icmp-host-prohibited 
COMMIT
# Completed on Thu Feb 26 04:33:47 2009
[root@legolas ~]# 
                                                 New connections for the 
                                                 SSH port are allowed
```
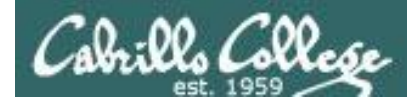

#### Using netstat to view listening ssh ports

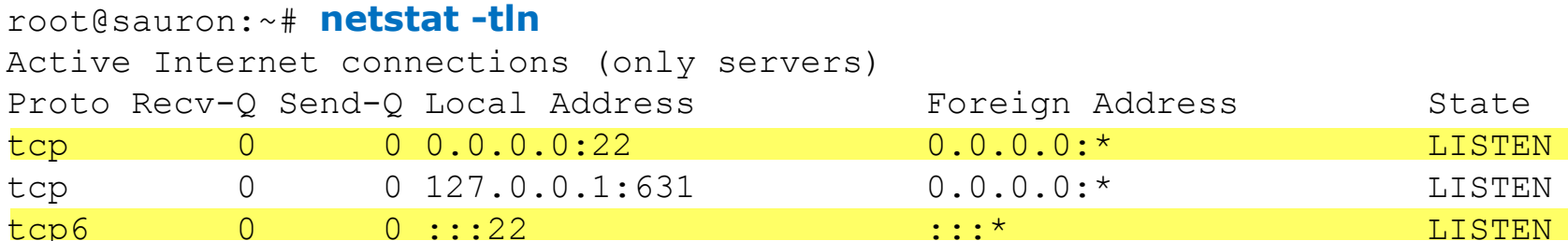

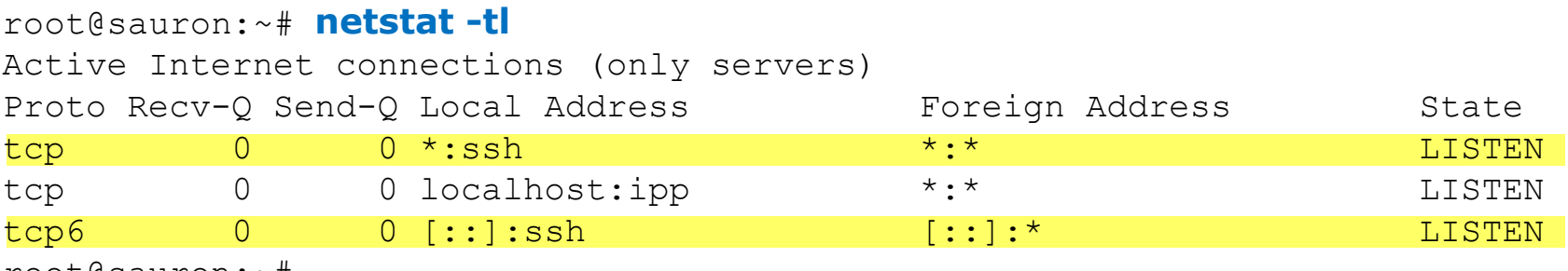

root@sauron:~#

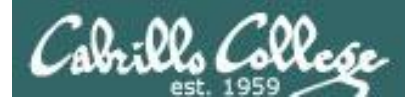

#### **One SSH daemon per session**

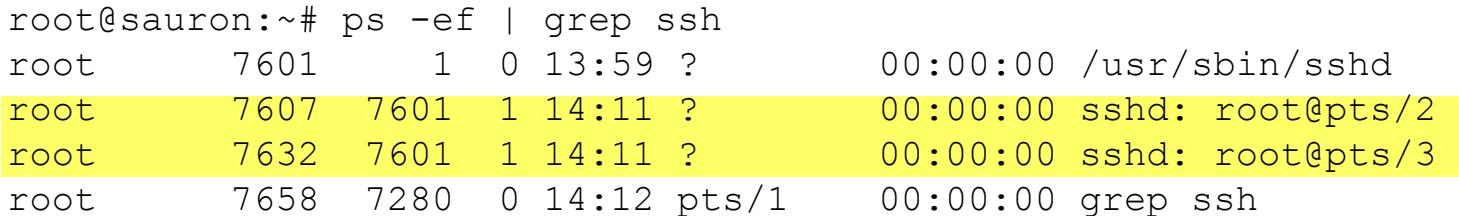

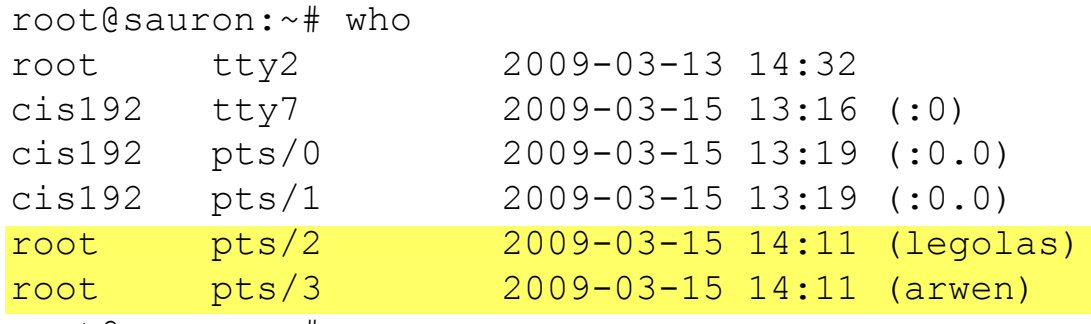

root@sauron:~#

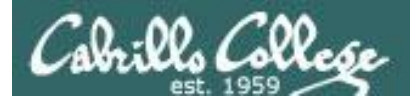

#### **Sample session**

#### [root@**elrond** ~]# **ssh cis192@sauron**

The authenticity of host 'sauron (10.10.10.200)' can't be established. RSA key fingerprint is 61:f3:89:a3:b5:a3:2a:b9:6e:f0:9b:59:f5:93:14:b8. Are you sure you want to continue connecting (yes/no)? yes Warning: Permanently added 'sauron,10.10.10.200' (RSA) to the list of known hosts. cis192@sauron's password: Linux sauron 2.6.27-7-generic #1 SMP Fri Oct 24 06:42:44 UTC 2008 i686

The programs included with the Ubuntu system are free software; the exact distribution terms for each program are described in the individual files in /usr/share/doc/\*/copyright.

Ubuntu comes with ABSOLUTELY NO WARRANTY, to the extent permitted by applicable law.

```
To access official Ubuntu documentation, please visit:
http://help.ubuntu.com/
cis192@sauron:~$ echo This is a secret!
This is a secret!
cis192@sauron:~$ exit
logout
Connection to sauron closed.
[root@elrond ~]#
```
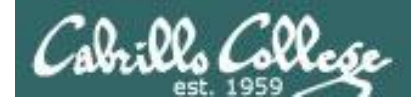

sshd

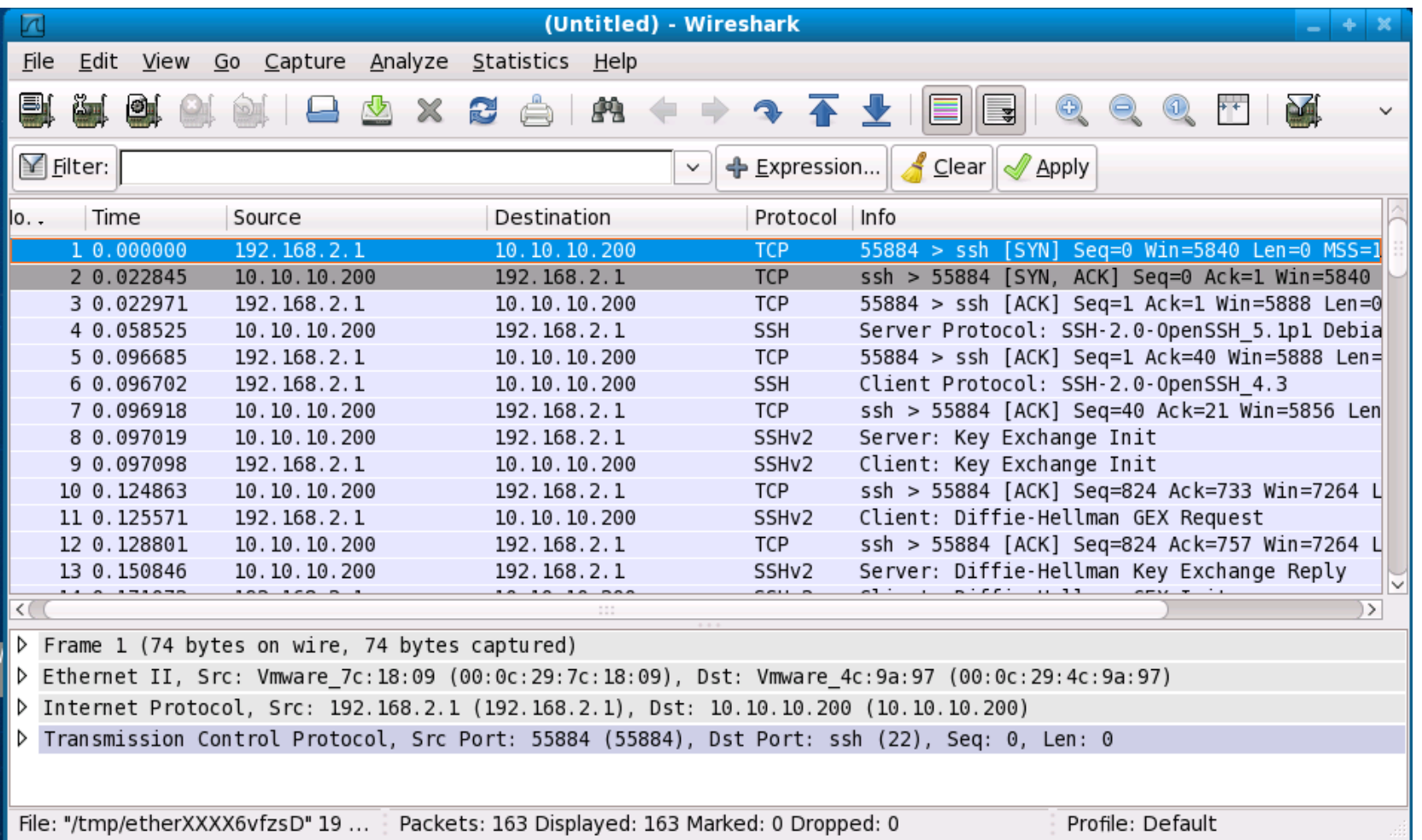

30

3 Way hand shake

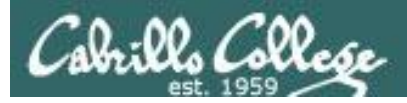

sshd

#### The session is encrypted

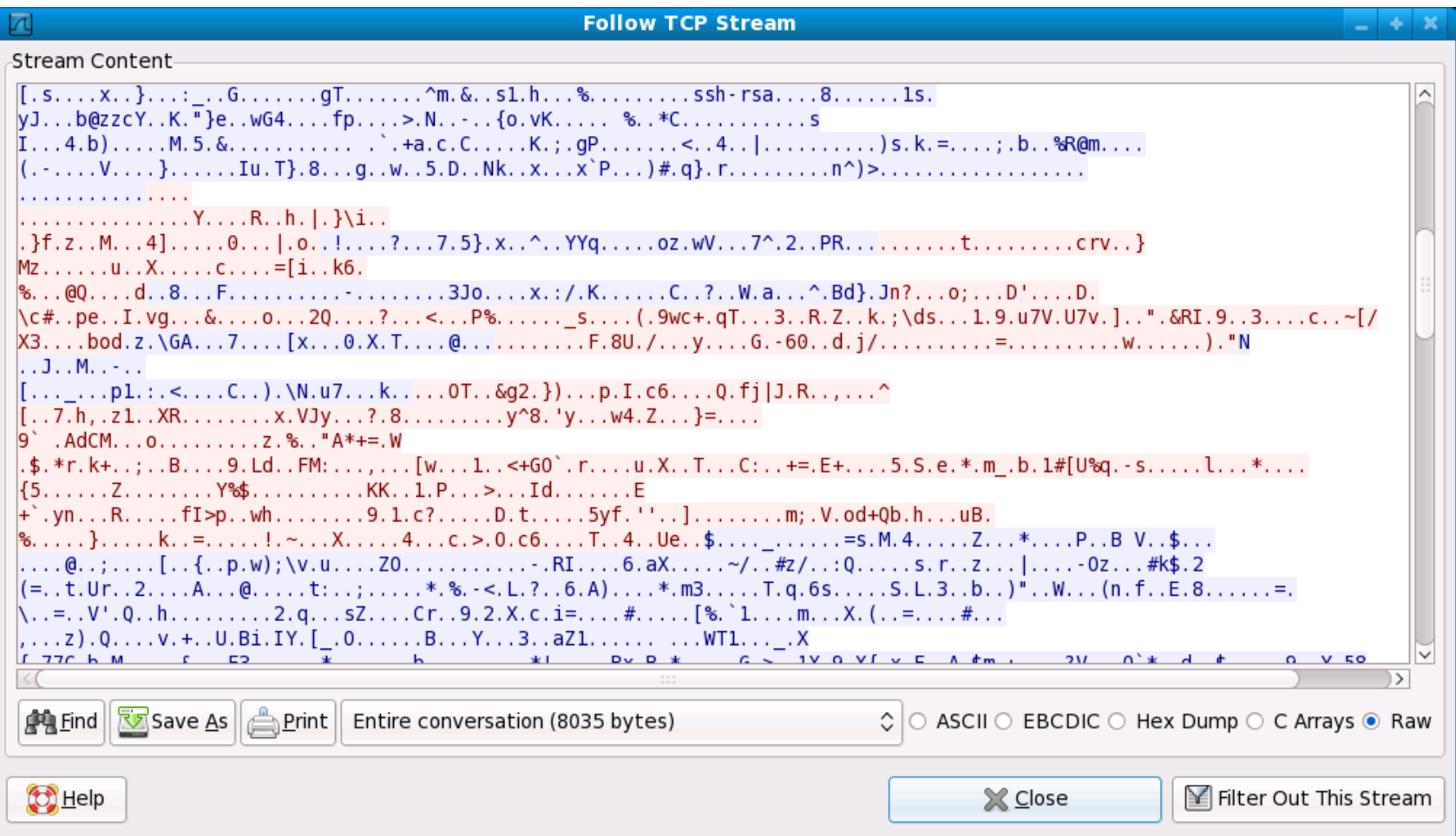

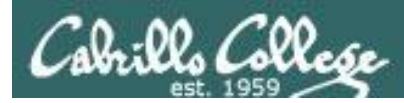

sshd

### **TCP Wrappers and sshd**

• sshd is compiled with TCP wrappers

```
[root@arwen \sim]# type sshd
sshd is /usr/sbin/sshd
[root@arwen ~]# ldd /usr/sbin/sshd
      linux-gate.so.1 => (0x00146000)\text{libwrap}.\text{so.0} \Rightarrow \text{/usr/library}.\text{so.0} \text{ (0x00fb8000)}< snipped >
      libpthread.so.0 = > /lib/libpthread.so.0 (0x00185000)[root@arwen ~]#
```
- /etc/hosts.allow for permitted hosts
- /etc/hosts.deny to ban hosts

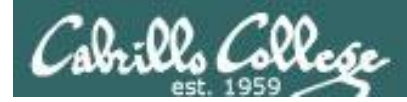

sshd

#### **TCP Wrappers and sshd example**

**Arwen**

 $CentOS5$ 

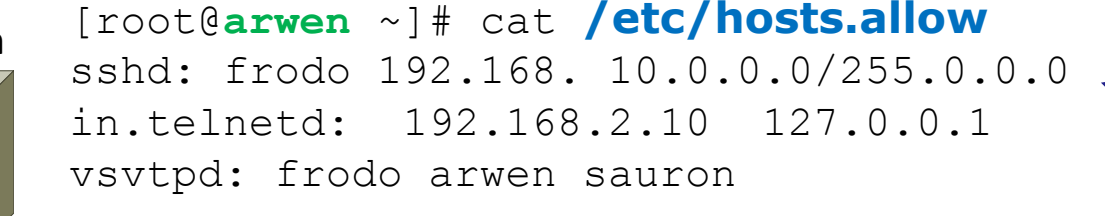

*For sshd, Frodo, all 192.168.x.x and all 10.x.x.x hosts are allowed*

*Sauron at 10.10.10.200 is included. Nosmo at 172.30.1.1 is NOT included*

[root@**arwen** ~]# cat **/etc/hosts.deny** ALL: ALL *Everyone else is denied (this includes Nosmo)*

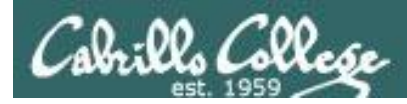

#### **TCP Wrappers and sshd example**

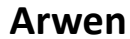

 $\circled{3}$ <br>CentOS 5

[root@**arwen** ~]# cat **/etc/hosts.allow**  sshd: frodo 192.168. 10.0.0.0/255.0.0.0 in.telnetd: 192.168.2.10 127.0.0.1 vsftpd: frodo arwen sauron

[root@**arwen** ~]# cat **/etc/hosts.deny** ALL: ALL

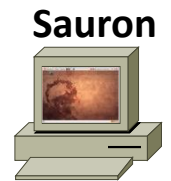

root@**sauron**:~# **ssh arwen** root@arwen's password: Last login: Sun Mar 15 20:11:31 2009 from frodo [root@arwen ~]#

*Access permitted*

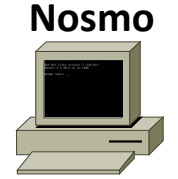

[root@**nosmo** root]# **ssh 192.168.2.9** ssh exchange identification: Connection closed by remote host [root@nosmo root]#

*Access denied*

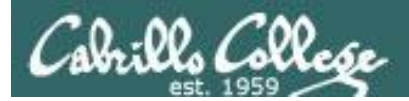

# SSH tunneling and port forwarding

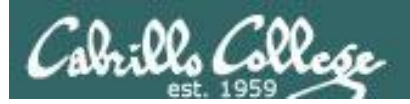

## SSH Port Forwarding

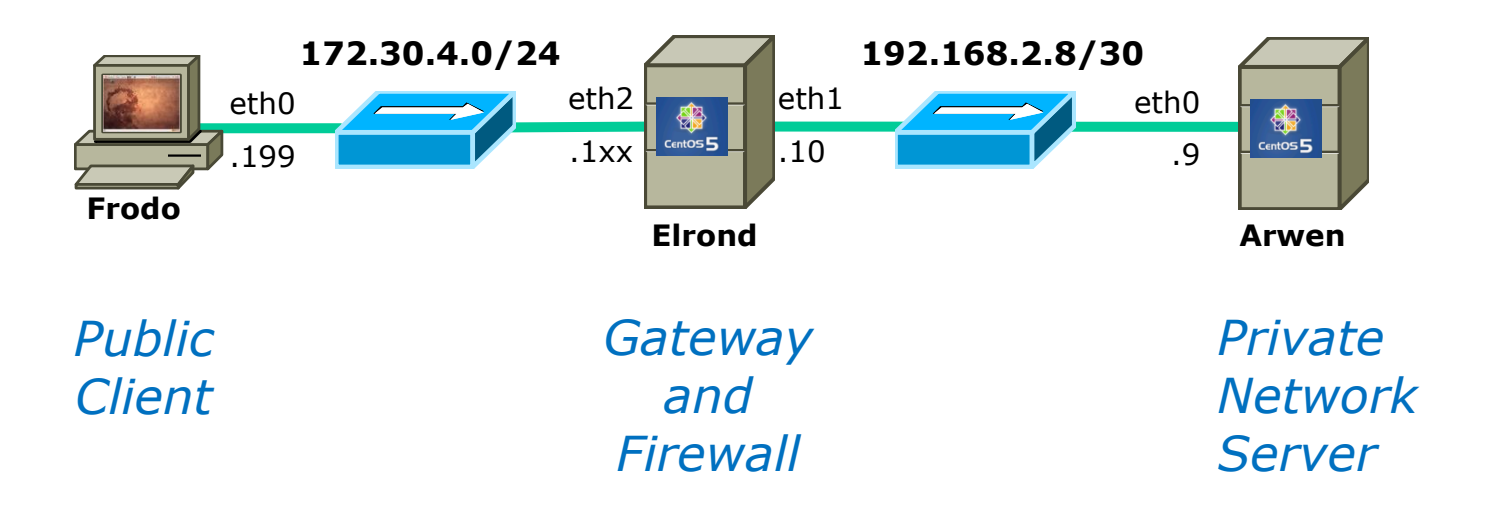

*Is there a way we can tunnel an insecure protocol, like Telnet, through an SSH connection to reach a private server on our home or business network?*
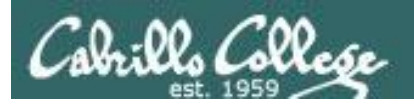

# SSH Port Forwarding

-L [bind\_address:]port:host:hostport

 Specifies that the given port on the local (client) host is to be forwarded to the given host and port on the remote side. This works by allocating a socket to listen to port on the local side, optionally bound to the specified bind\_address. Whenever a connection is made to this port, the connection is forwarded over the secure channel, and a connection is made to host port hostport from the remote machine. Port forwardings can also be specified in the configuration file. IPv6 addresses can be specified with an alternative syntax: [bind address/]port/host/hostport or by enclosing the address in square brackets. Only the superuser can forward privileged ports. By default, the local port is bound in accordance with the GatewayPorts setting. However, an explicit bind\_address may be used to bind the connection to a specific address. The bind address of \u201clocalhost\u201d indicates that the listening port be bound for local use only, while an empty address or \u2018\*\u2019 indicates that the port should be available from all inter\u2010 faces.

*From the man page on ssh ... is that enough documentation for you?*

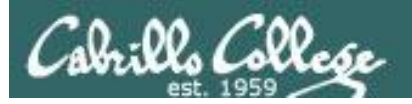

# SSH Port Forwarding

*Outside Inside (encrypted) (clear text)* . 38400. 38400. . . . #. Frederik. 8. . . . . . . . . 015PLAY. Frederik. 8. . . . . . . xtere .<br>Matukio matukio word: Cabrillo .<br>Last legis: Sun Mar 15 03:40:50 from elrond<br>.TO:citil2manume:-.Tciti02manume -1t escchhoo :TThhiist iits aa tose .<br>his is a secret!<br>|O;cis192@anven:−.[cis192@anven ~|\$ eexxiitt .14.0...\_..B..B..........; fs..L...IV A CLASSIC FRONT CLASS DOWN CLOSSICAL BALL **Pasted** Save & Sport Into **Shawoon** *Client Router Server* **172.30.1.0/24 192.168.2.0/24** eth0 eth1 eth0 eth0 ₩ 卷  $CentOS<sub>5</sub>$ .1  $CentOS<sub>5</sub>$ .199 .1xx .9 **Frodo Elrond Arwen**

*In this example we will tunnel a telnet session through an encrypted SSH connection.* 

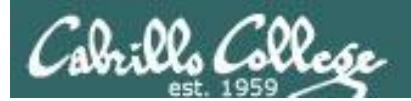

# SSH Port Forwarding

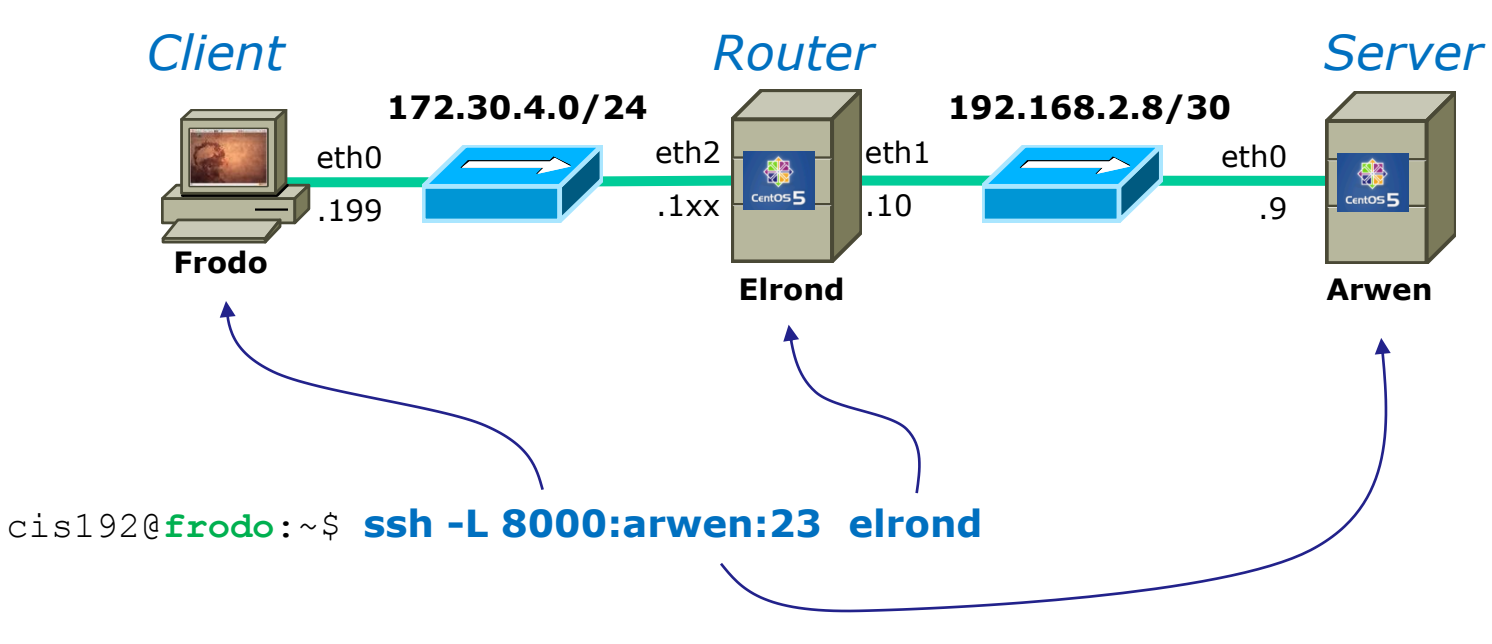

*Any connection made to port 8000 on Frodo will get forwarded to port 23 on Arwen via Elrond.*

*The portion of the connection between Frodo and Elrond will be encrypted*

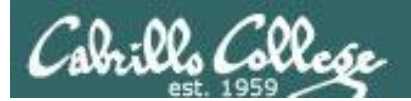

# SSH Port Forwarding

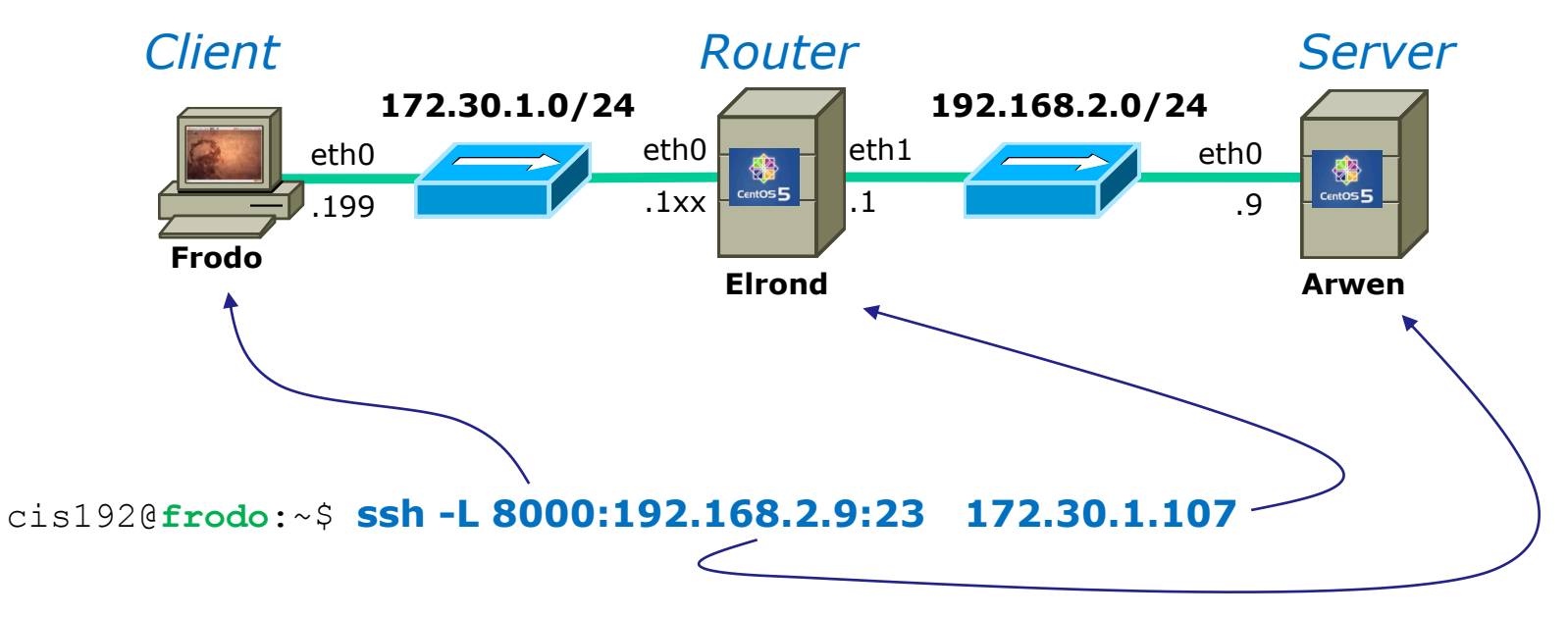

*Same as before just using IP addresses instead of names in /etc/hosts.*

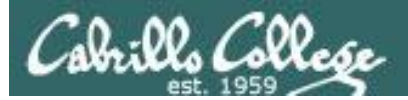

# SSH Port Forwarding

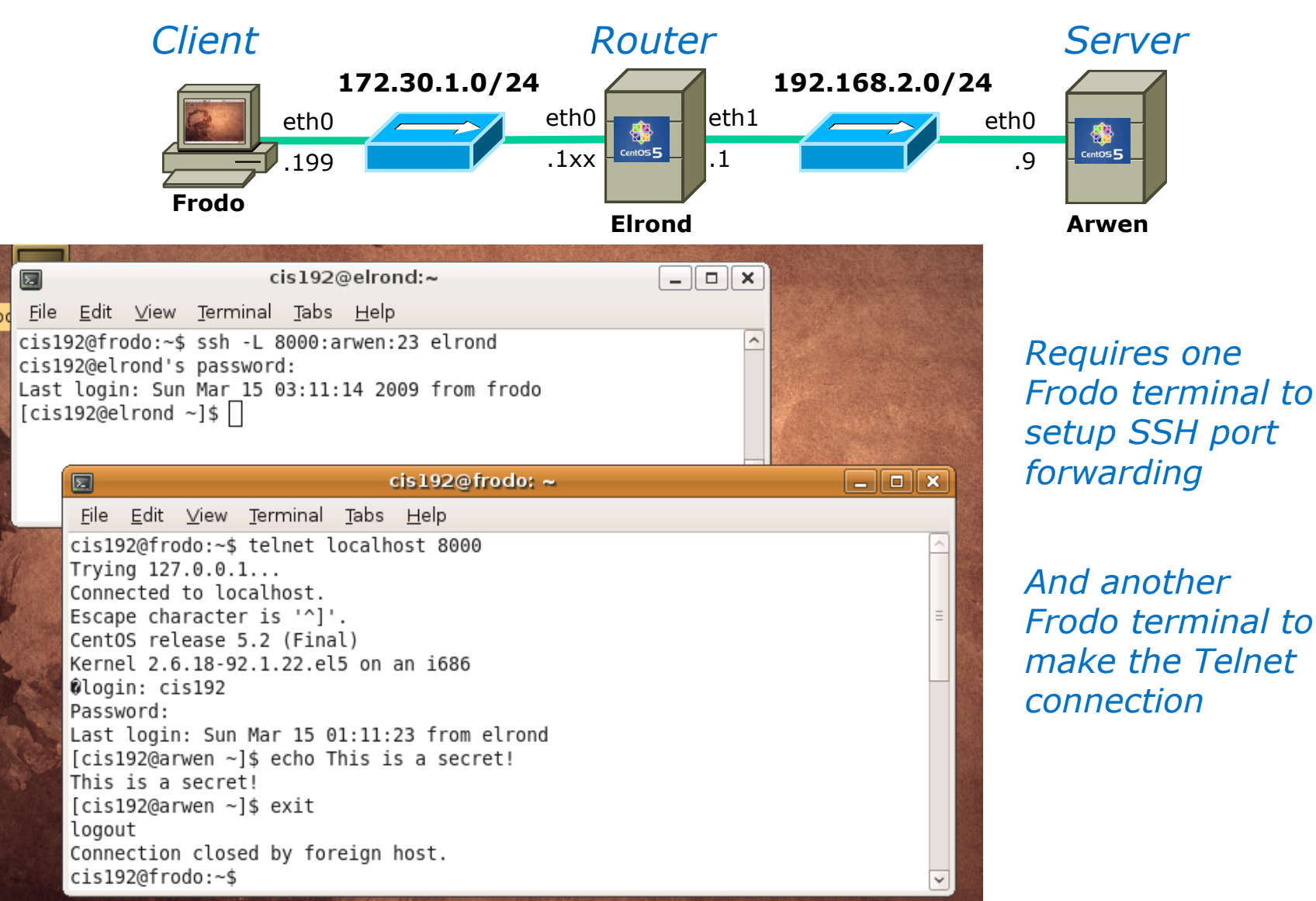

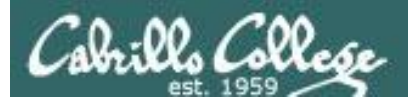

# SSH Port Forwarding

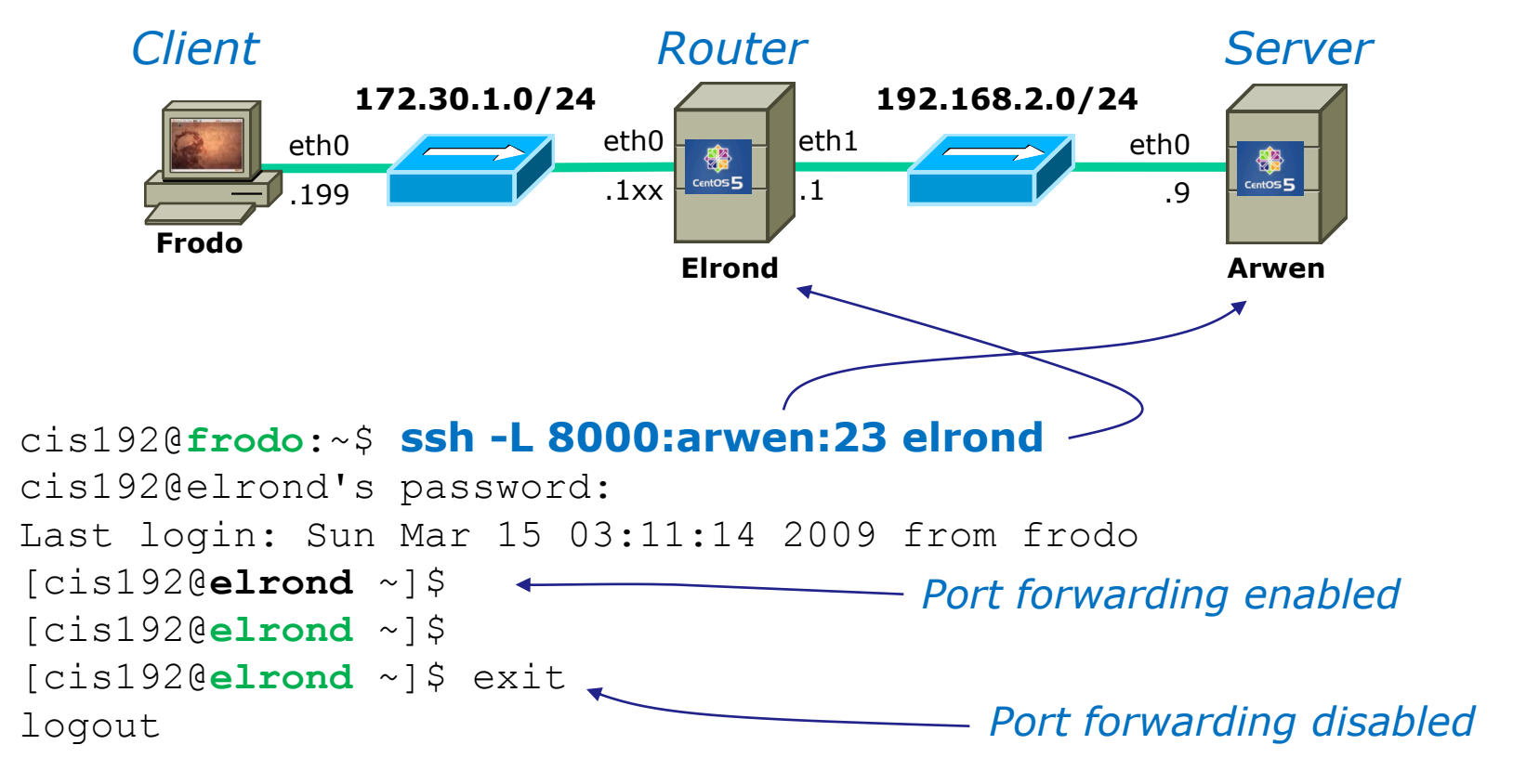

Connection to elrond closed.

cis192@**frodo**:~\$

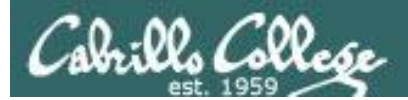

# SSH Port Forwarding

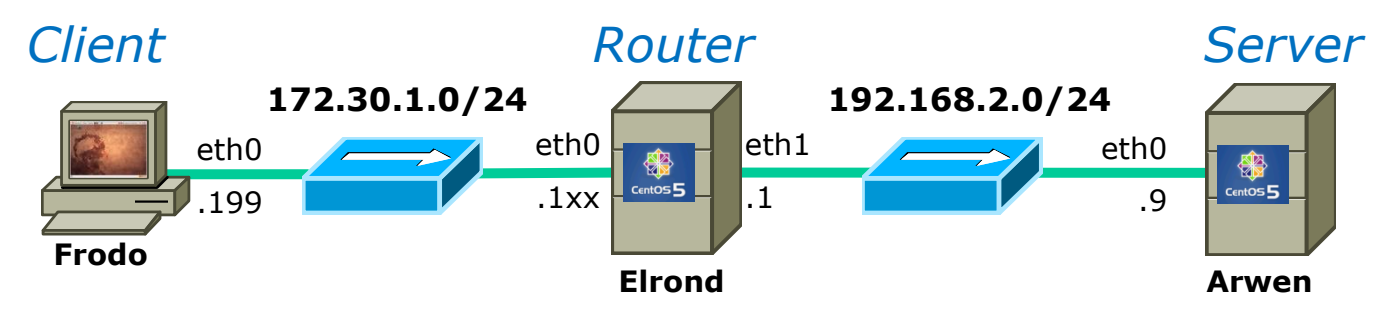

cis192@**frodo**:~\$ **telnet localhost 8000** Trying 127.0.0.1... Connected to localhost. Escape character is '^]'. CentOS release 5.2 (Final) Kernel 2.6.18-92.1.22.el5 on an i686 login: cis192 Password: Last login: Sun Mar 15 03:48:58 from elrond [cis192@**arwen** ~]\$ echo This is a secret! This is a secret! [cis192@**arwen** ~]\$ exit logout

*On a different terminal on Frodo:*

*Telnet "to yourself" at port 8000 and notice you end up on Arwen!*

Connection closed by foreign host. cis192@**frodo**:~\$

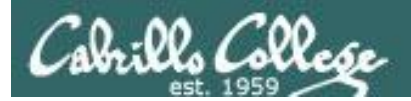

# SSH Port Forwarding

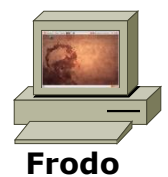

#### **Frodo** *Enable port forwarding in first terminal*

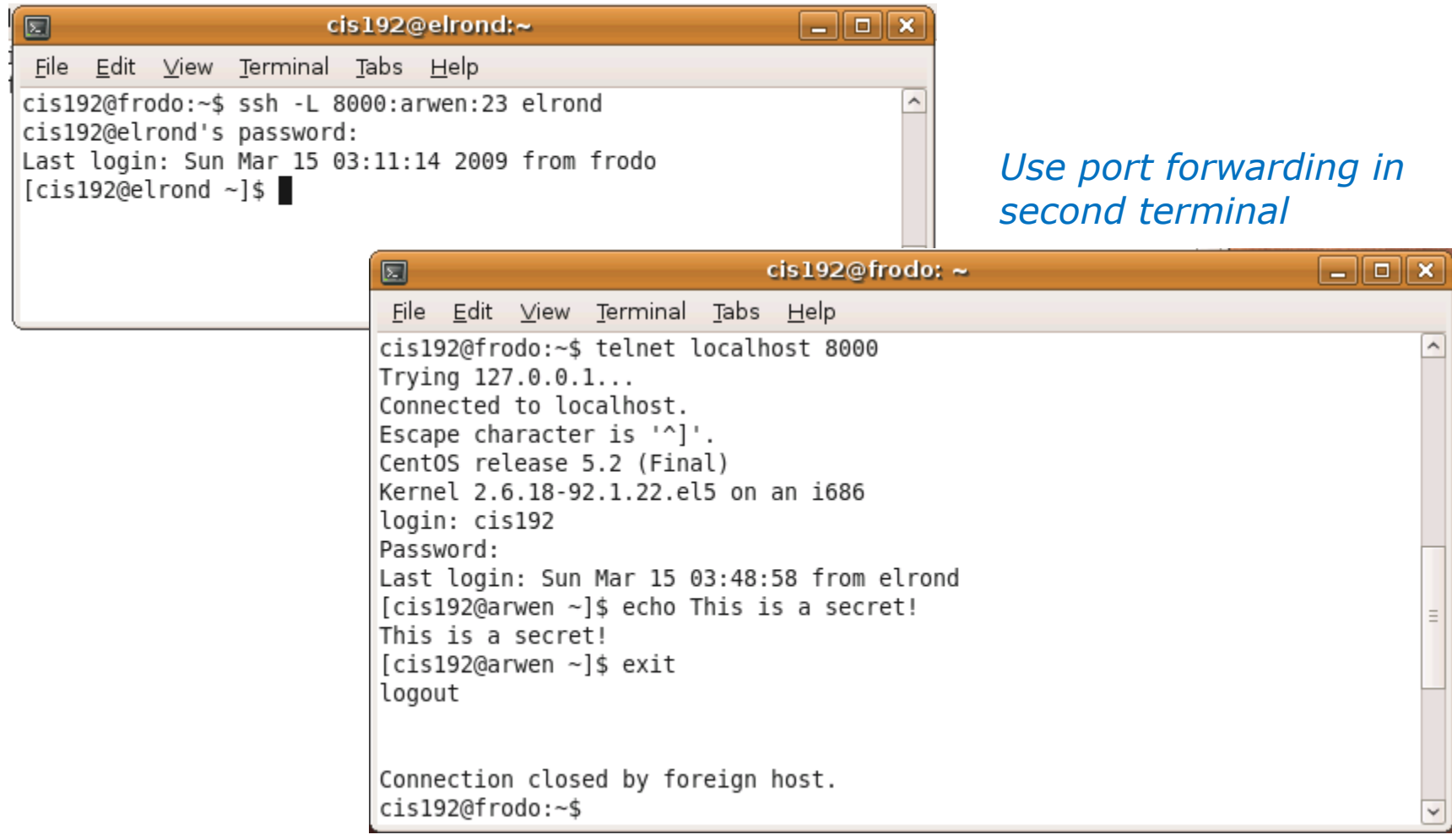

44

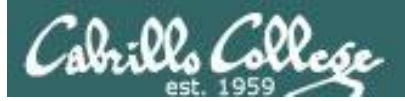

# SSH Port Forwarding

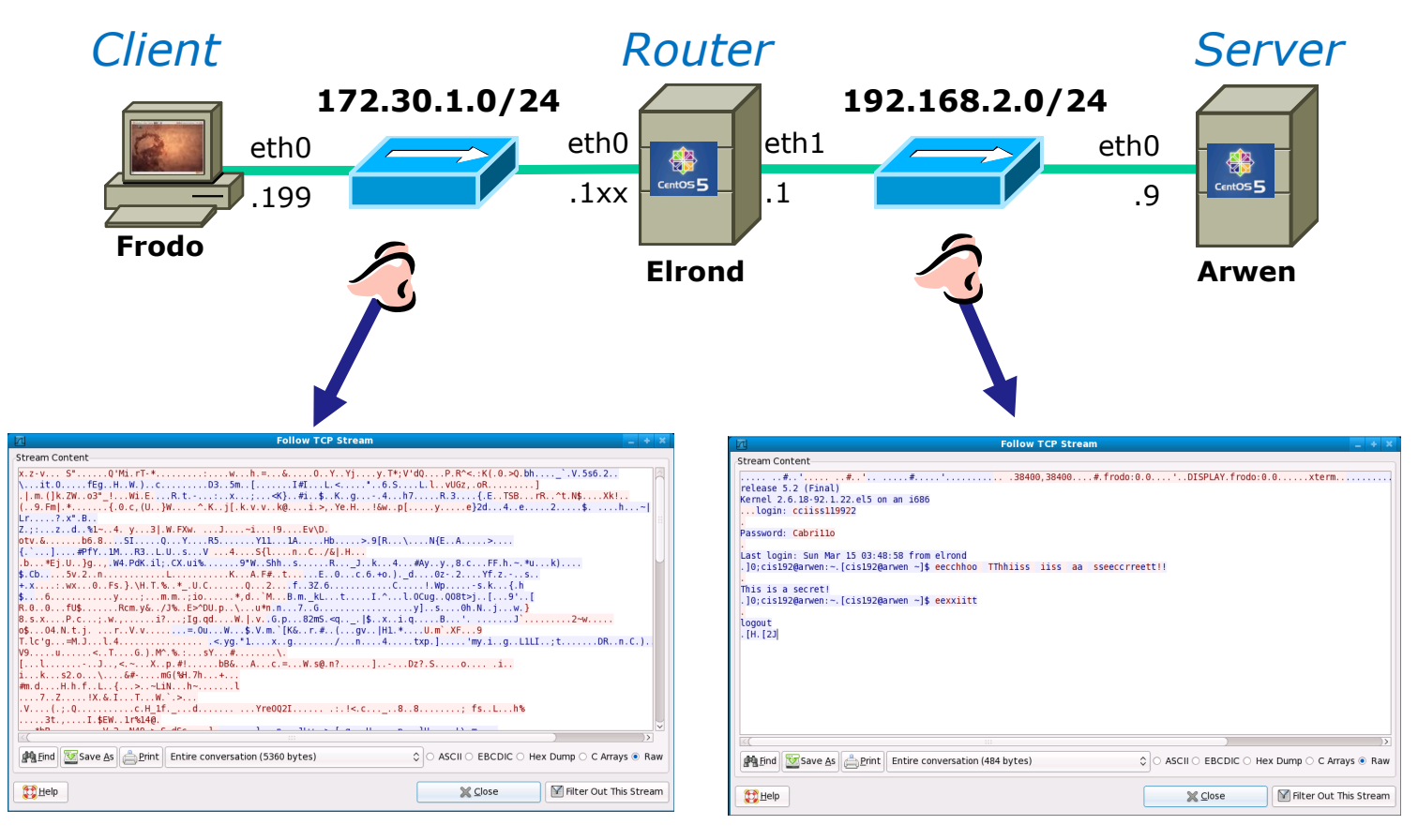

#### *This portion is encrypted This portion is in clear text*

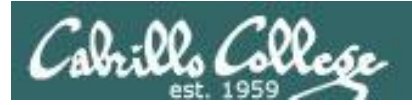

#### Client Router Server 172.30.1.0/24 192.168.2.0/24  $eth2$ eth0 eth0 leth1  $\frac{1}{2}$  $\overline{\mathbf{S}}$  $.1xx$  $\overline{.9}$ Frodo **Elrond Arwen**

# SSH Port Forwarding

46

#### *Encrypted portion of the connection*

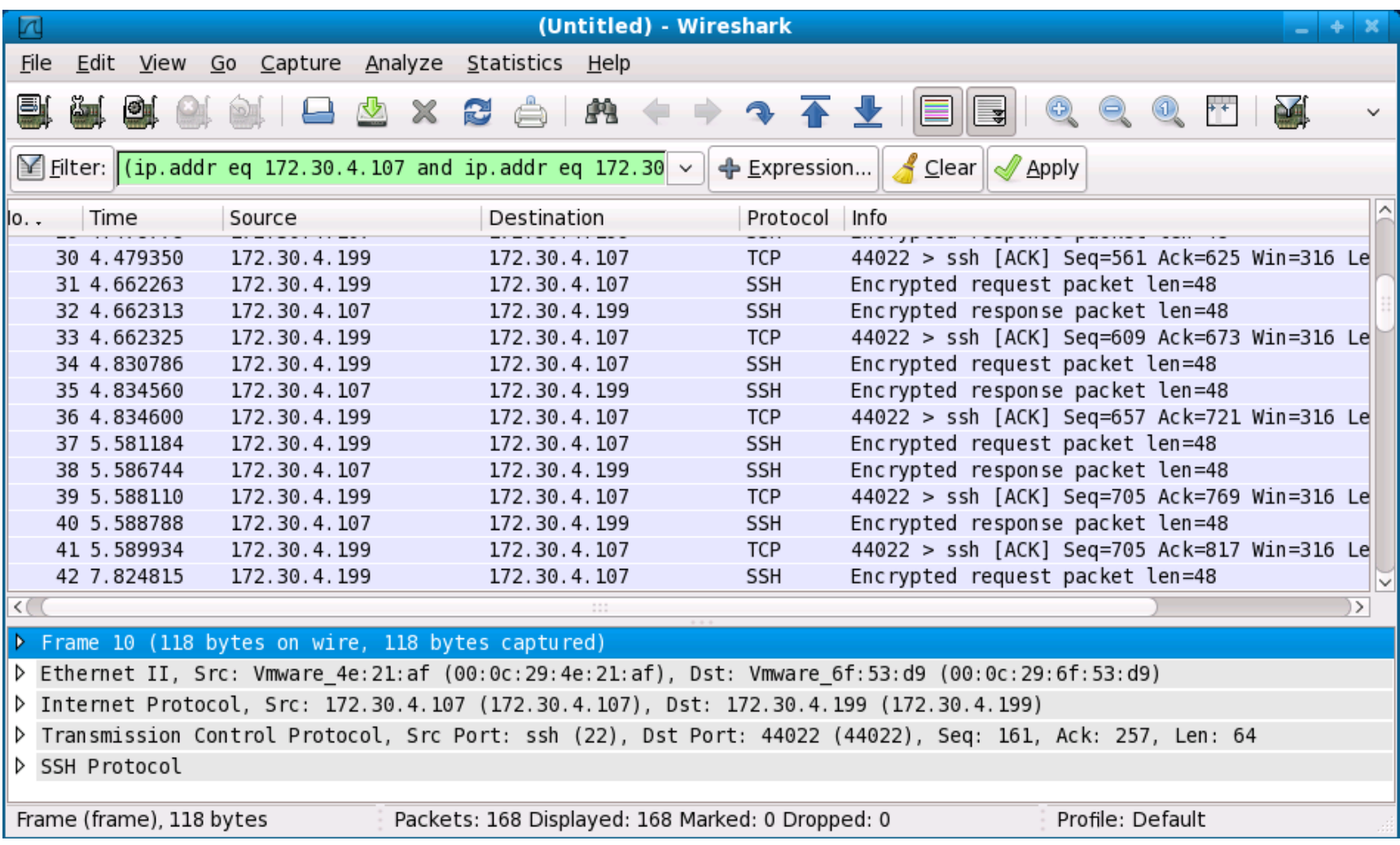

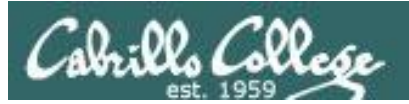

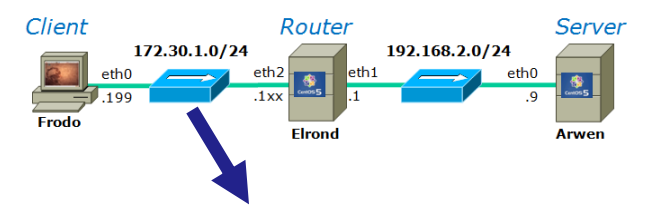

# SSH Port Forwarding

#### *Encrypted portion of the connection*

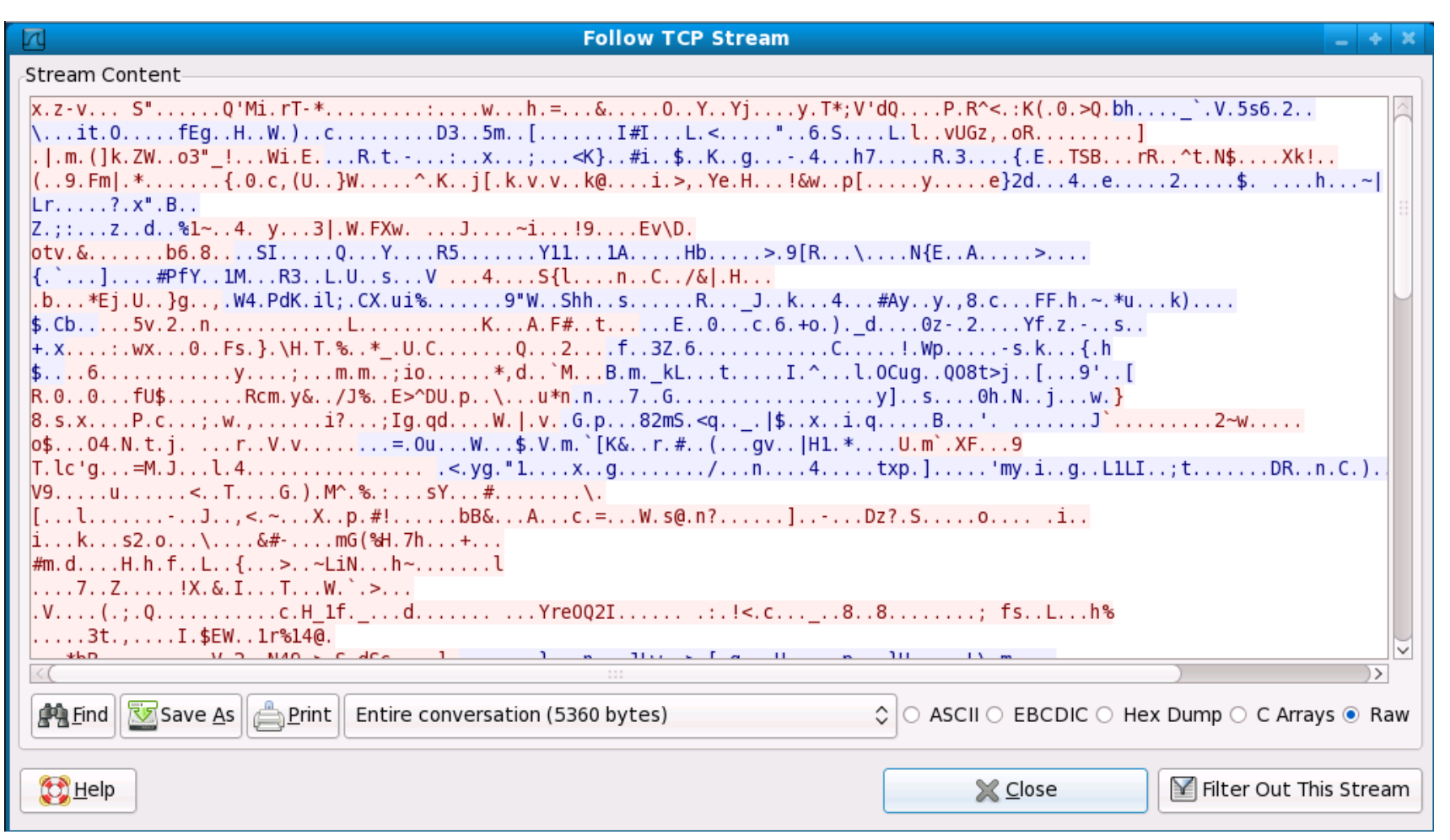

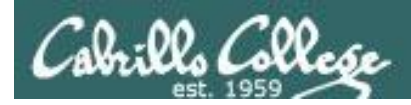

# SSH Port Forwarding

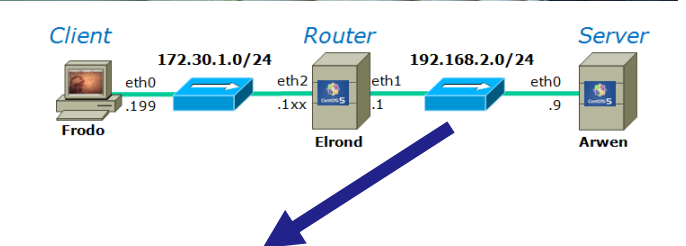

#### *Clear text portion of the connection*

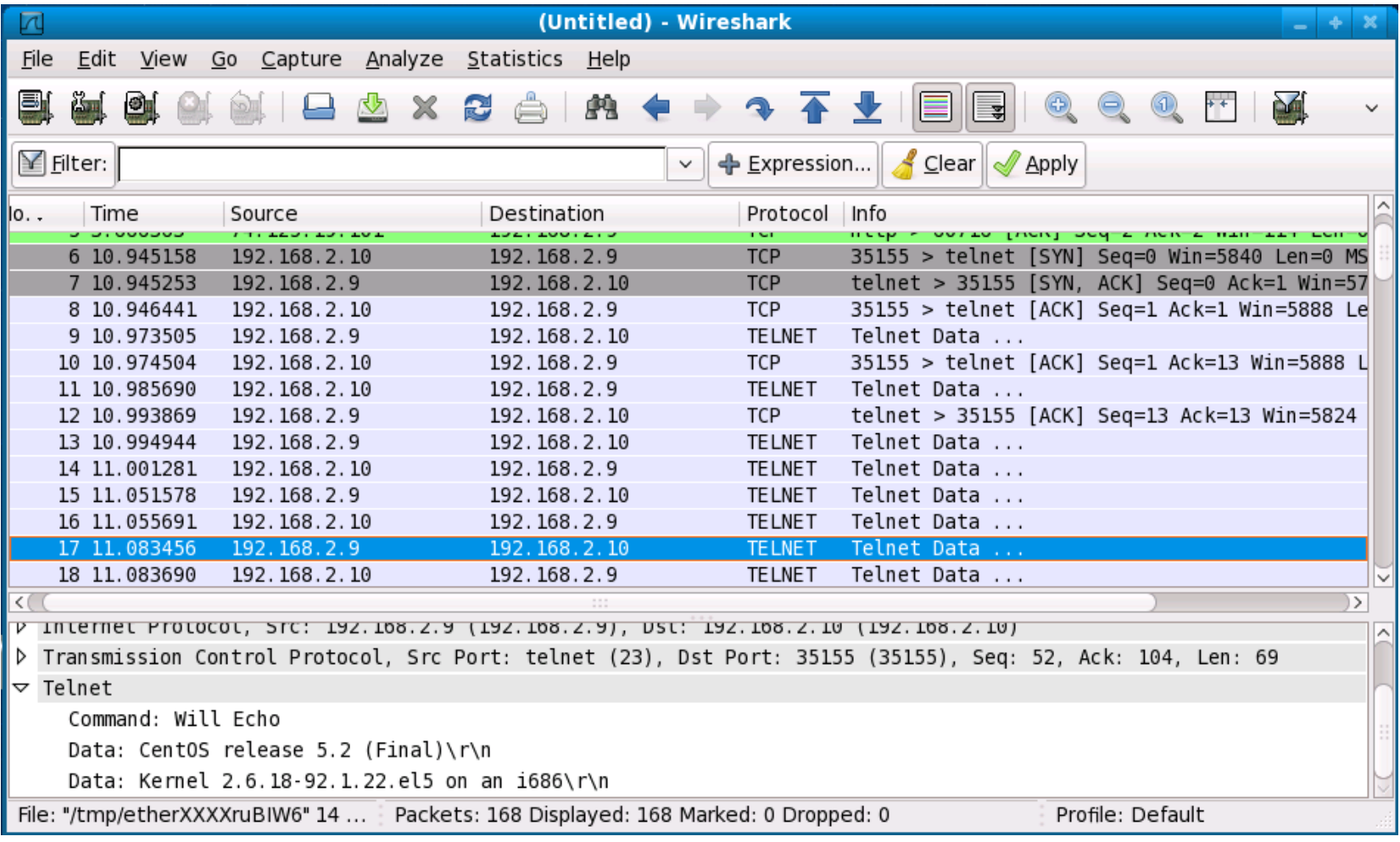

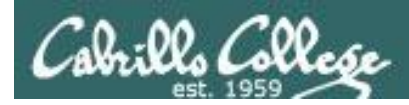

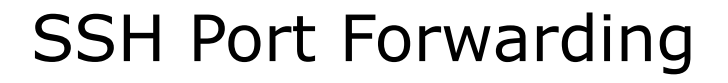

#### *Clear text portion of the connection*

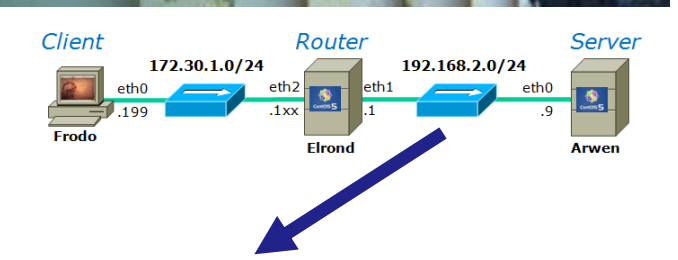

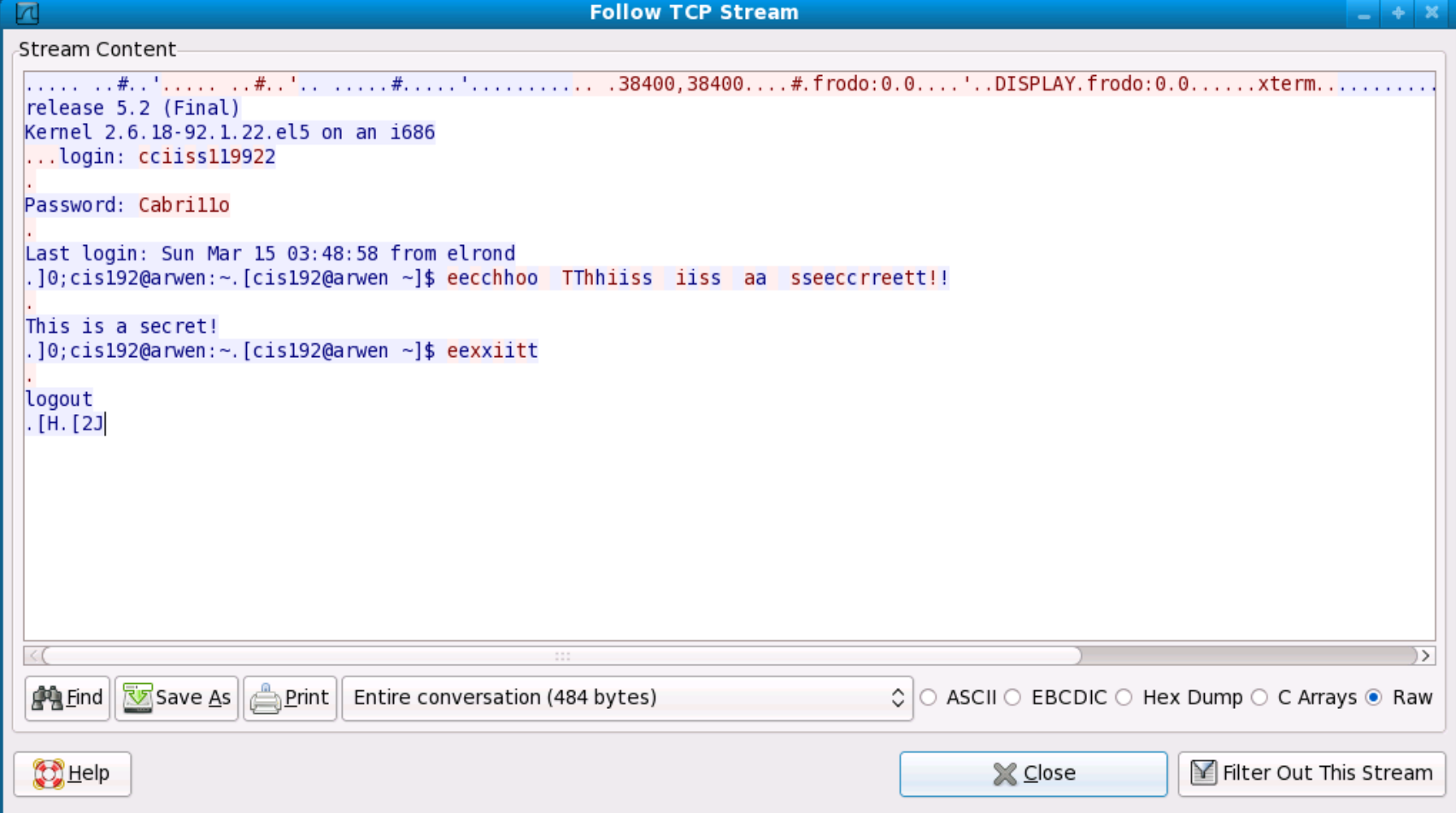

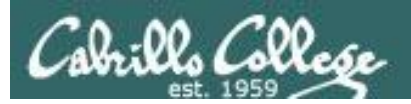

# SSH Port Forwarding

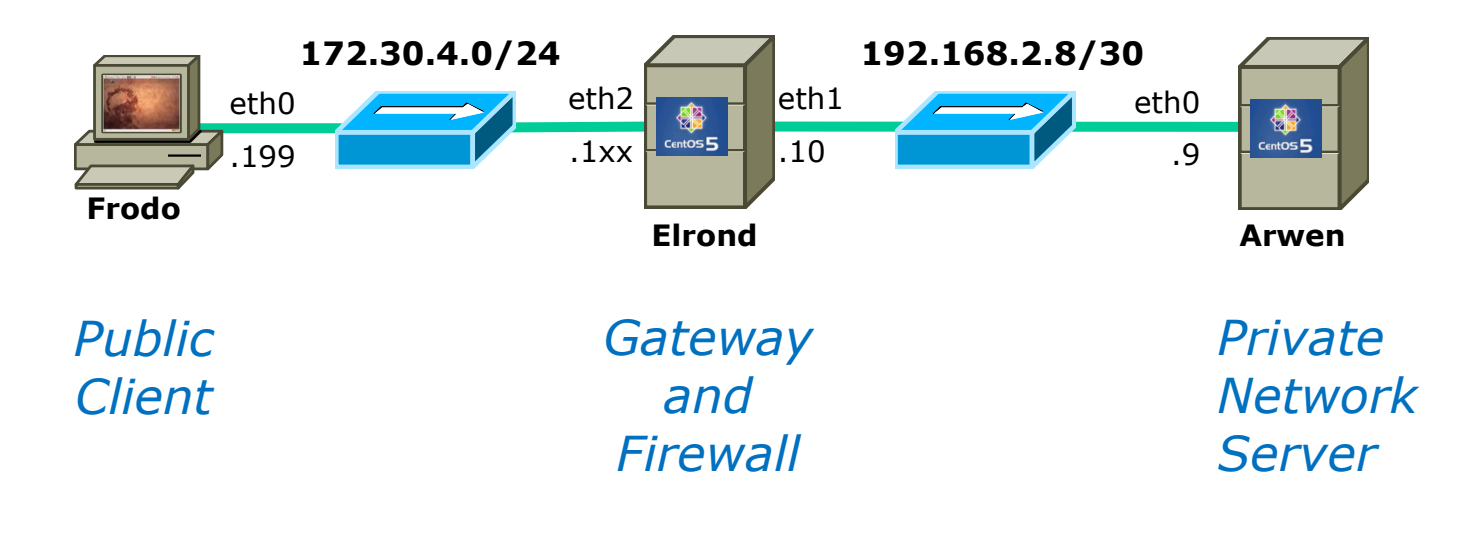

*Like it?*

*Try it with Lab X1*

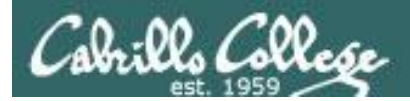

# TCP Wrappers

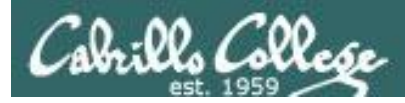

# TCP Wrappers

# **Access controls**

- Implemented by the tcpd daemon
- **/etc/hosts.allow** to specify hosts that may access services
- **/etc/hosts.deny** to specify hosts that may not access services

*Use ldd command on to see if daemon supports TCP Wrappers (i.e. libwrap has been compiled in)*

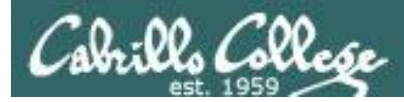

# TCP Wrappers

# **Access controls**

• Use **ldd** command to see if daemon supports TCP Wrappers (i.e. libwrap has been compiled in)

```
[root@arwen ~]# type xinetd
xinetd is /usr/sbin/xinetd
[root@arwen ~]# ldd /usr/sbin/xinetd
          linux-gate.so.1 => (0x00a8e000) libselinux.so.1 => /lib/libselinux.so.1 (0x00cb5000)
          \text{libwrap}.\text{so.0} \Rightarrow \text{/sr/lib/libwrap}.\text{so.0} (0x007c7000)
          \| \text{links1}.\text{so.1} \implies \frac{\| \text{lib}}{\| \text{links1}.\text{so.1}} \quad (\text{0x004a6000})\lim_{s \to 0} => \lim_{t \to 0} /lib/libm.so.6 (0x00e72000)
          libcrypt.so.1 => \langlelib\langlelibcrypt.so.1 (0x00f7a000)
          libe. so.6 \implies /lib/libe. so.6 (0x00110000)libdl.so.2 \Rightarrow /lib/libdl.so.2 (0x00bd9000)
          libsepol.so.1 \Rightarrow /lib/libsepol.so.1 (0x0054d000)
           /lib/ld-linux.so.2 (0x00f22000)
[root@arwen ~]#
```
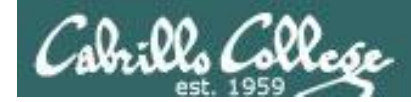

# TCP Wrappers

# **/etc/hosts.allow** and **/etc/hosts.deny** syntax

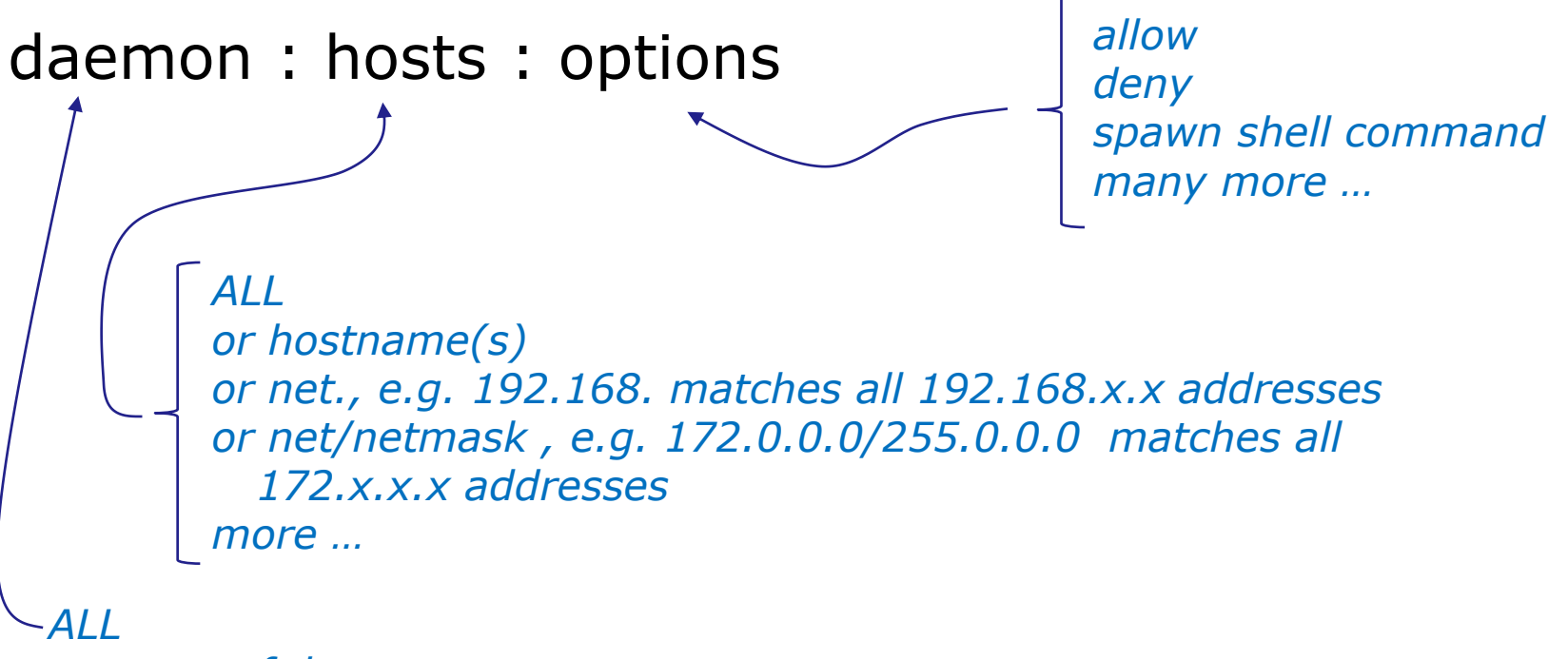

*or name of daemon*

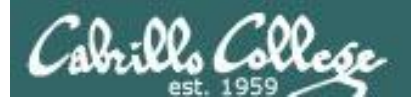

# TCP Wrapper Examples

```
[root@arwen ~]# cat /etc/hosts.allow
#
# hosts.allow This file describes the names of the hosts which are
# allowed to use the local INET services, as decided
# by the '/usr/sbin/tcpd' server.
#
sshd: frodo
vsftpd: 172.30.
in.telnetd: 192.168.2.10 127.0.0.1
[root@arwen ~]# cat /etc/hosts.deny
#
# hosts.deny This file describes the names of the hosts which are
# *not* allowed to use the local INET services, as decided
# by the '/usr/sbin/tcpd' server.
#
 The portmap line is redundant, but it is left to remind you that
# the new secure portmap uses hosts.deny and hosts.allow. In particular
# you should know that NFS uses portmap!
#deny everything
ALL: ALL
      daemons hosts
                 All daemons and all hosts
```
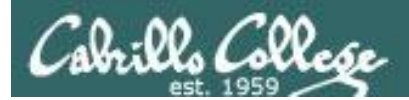

# Layer 2 Technologies

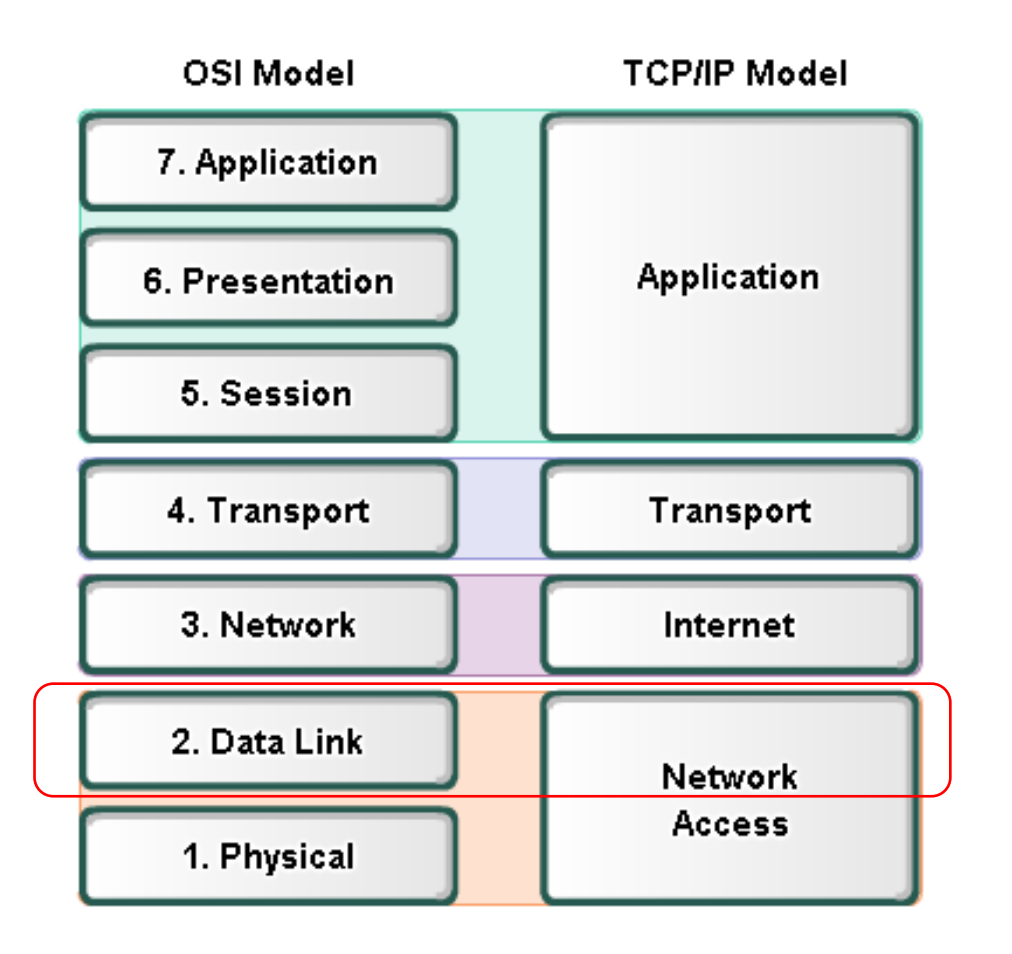

#### **Layer 2 technologies**

- $\cdot$  X.25
- HIPPI
- Ethernet/IEEE 802.3
- Token Ring
- FDDI/CDDI
- Fibre Channel
- ATM
- PPP

*Up to now we have been using Ethernet for Layer 2.* 

*In LabX2 we will implement PPP over a serial connection.*

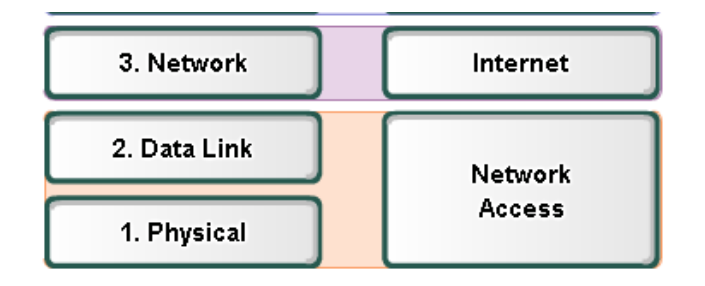

## Layer 2 Technologies

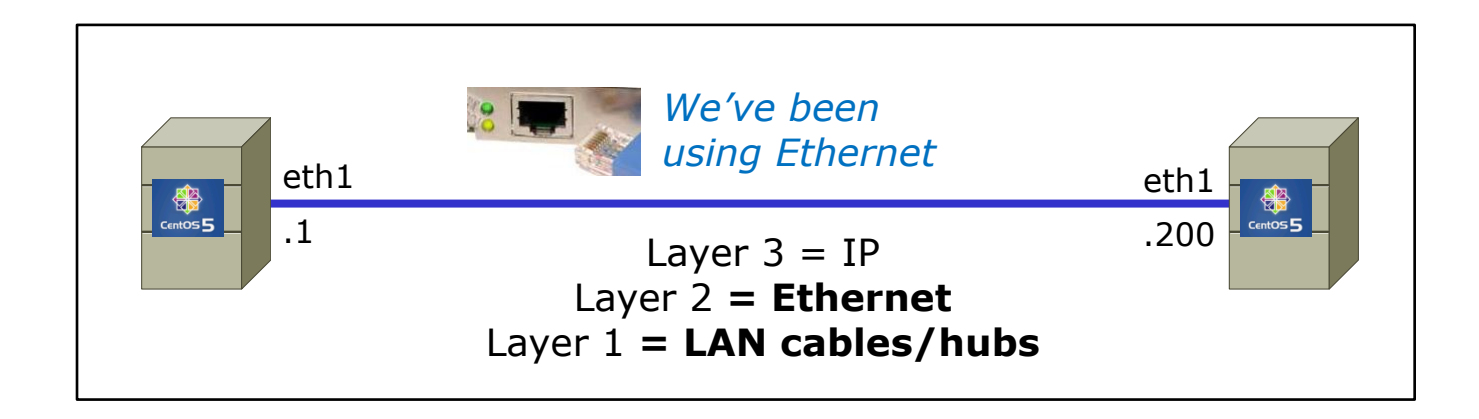

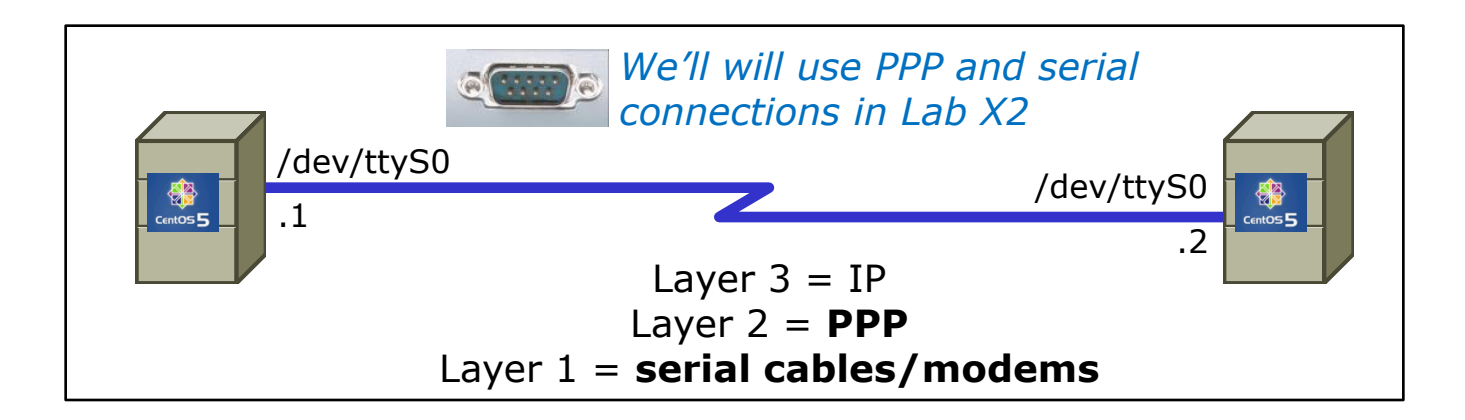

#### *PPP is used rather than Ethernet for serial lines*

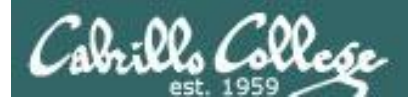

PPP

#### http://tldp.org/HOWTO/PPP-HOWTO/index.html

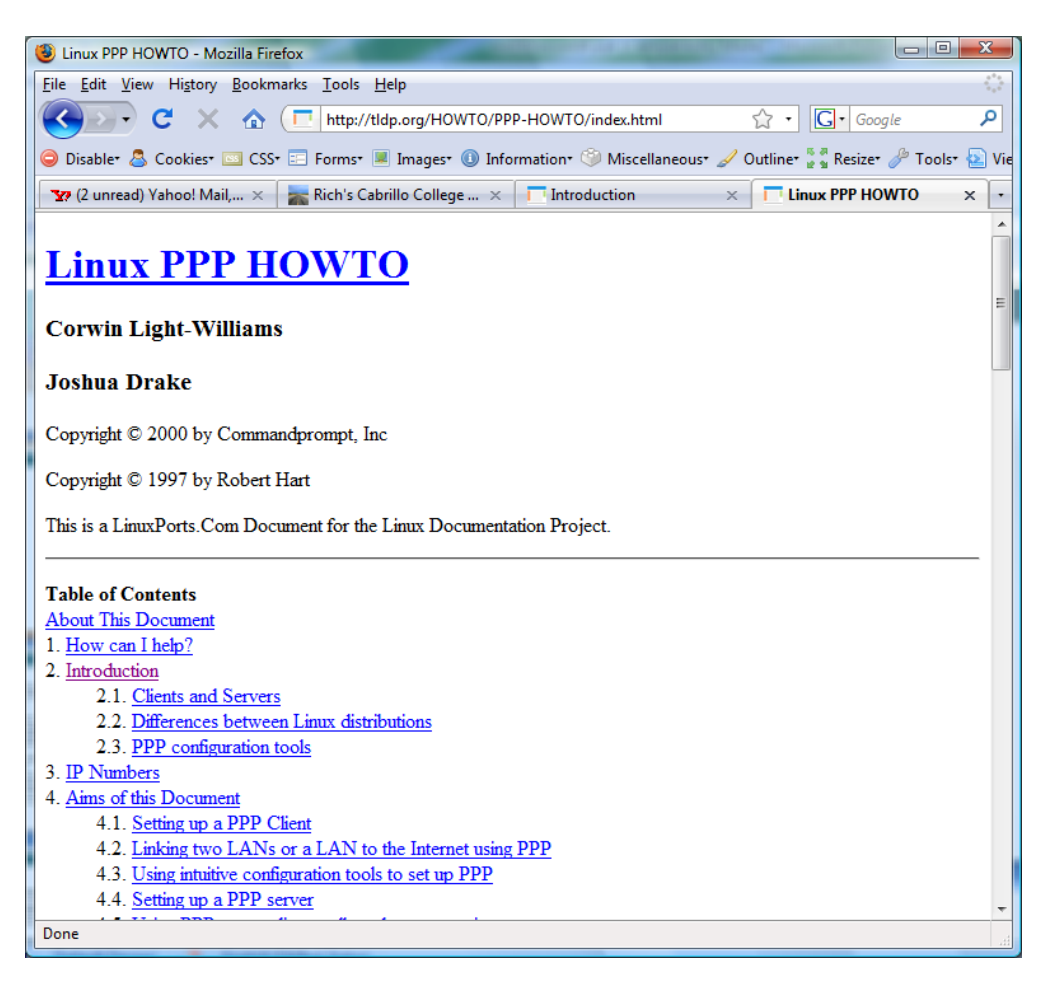

*Old, buts lots of good information on PPP here!*

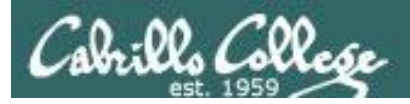

- PPP = Point to Point protocol (RFC 1331)
- A point to point network has only two hosts (at each end of the serial connection)
- PPP allows running IP and other network protocols over a serial link
- Serial links can be:
	- Direct connections using a null-modem cable
	- Using modems and telephones lines

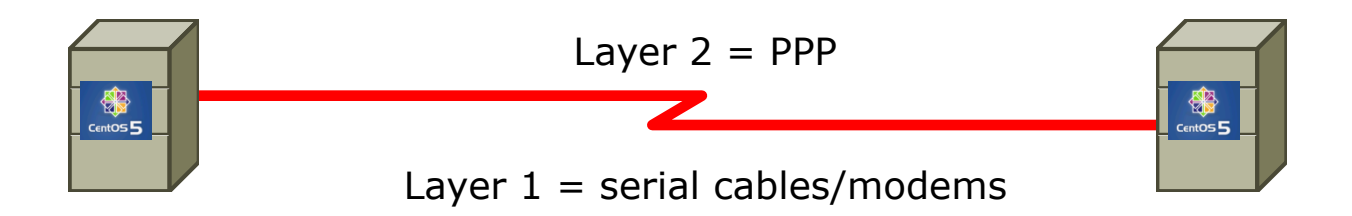

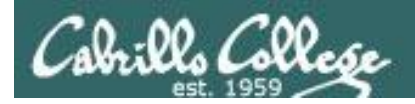

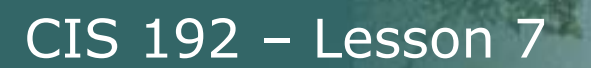

• PPP can be used as a dial-up connection to the Internet via your ISP

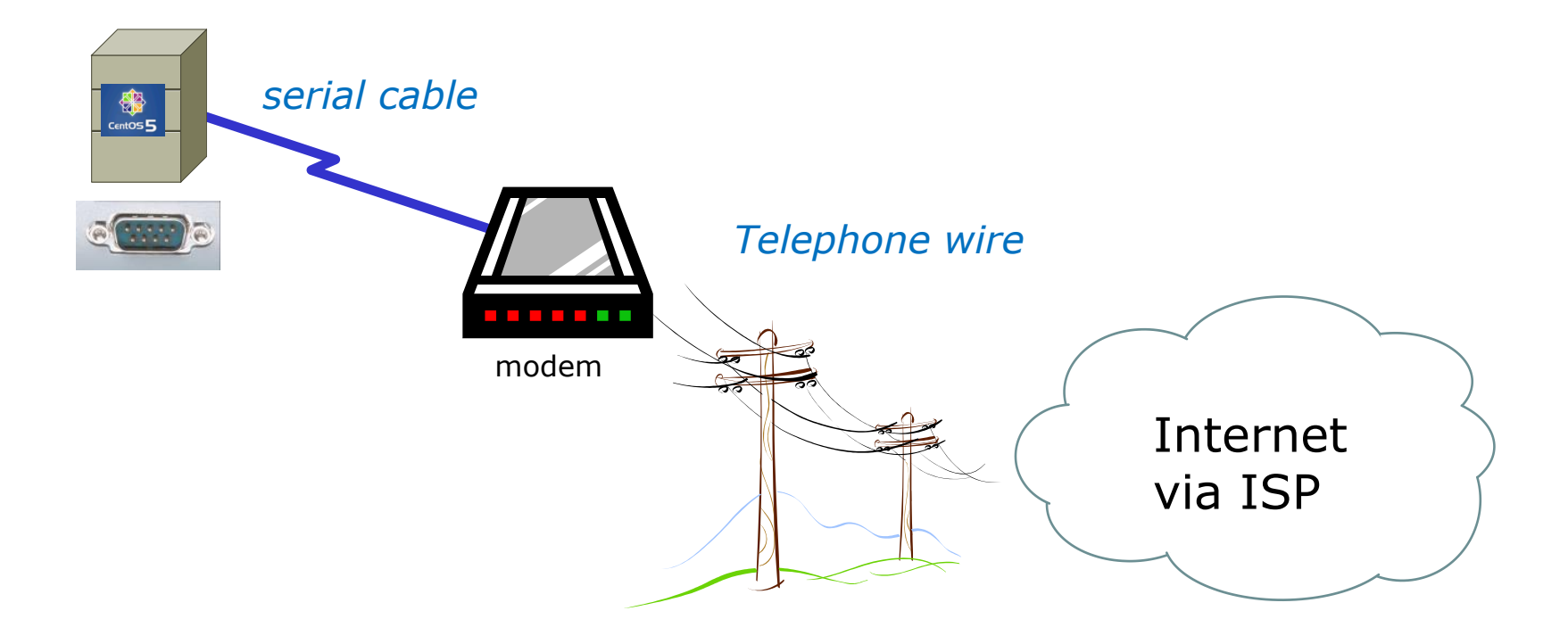

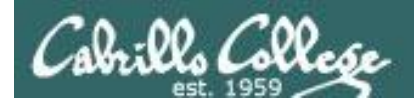

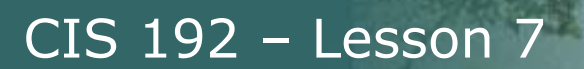

• PPP can be used as a WAN technology to connect LANs together

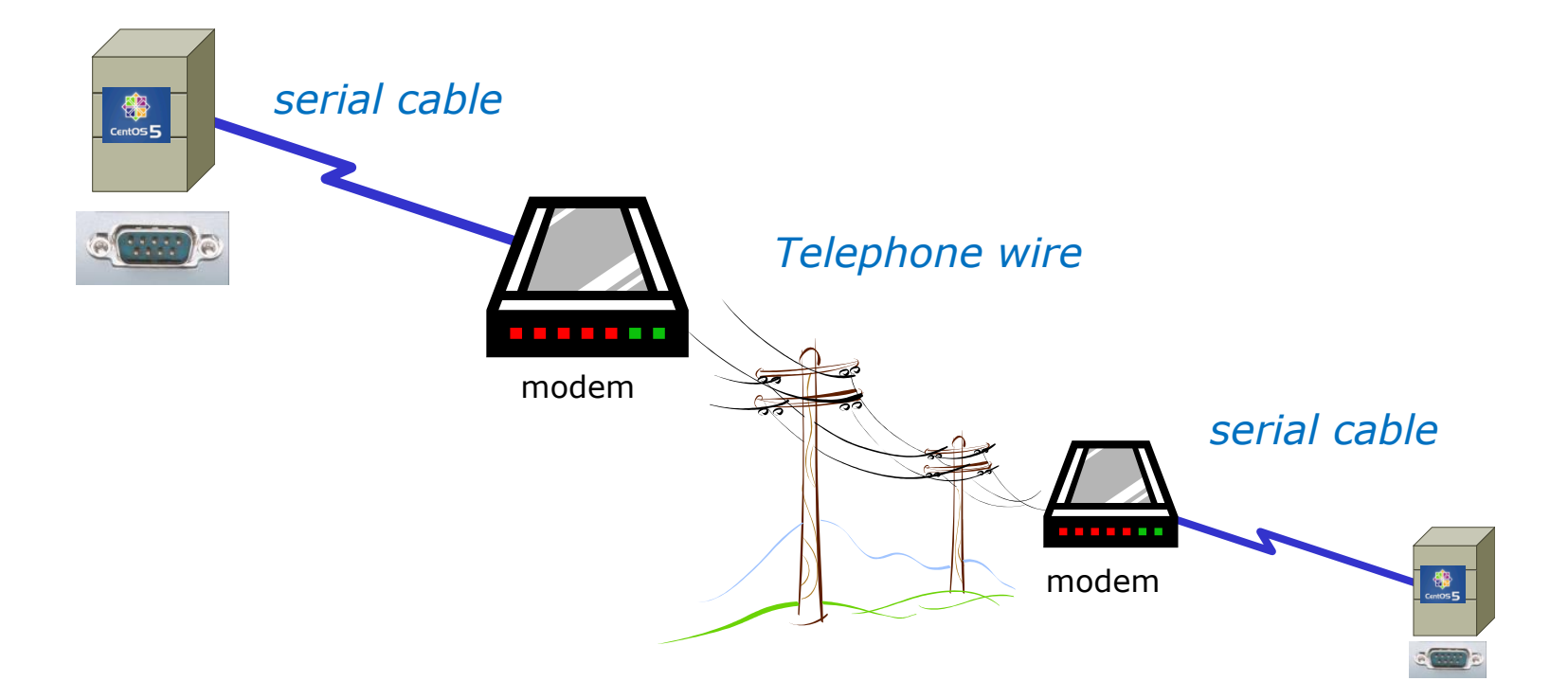

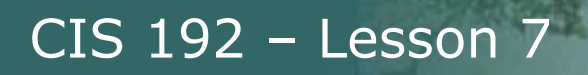

## **Features of PPP and SLIP**

Both protocols offer the ability to send datagrams over a serialline connection.

SLIP

- Works only with  $TCP/IP$
- No error detection unless SLIP headers become corrupted
- Supports header compression only
- Supports only *clear-text* authentication

PPP

- Supports TCP/IP as well as UDP/IP, IPX/SPX, and Appletalk
- Built-in error detection
- Supports built-in data compression using the Van Jacobson compression algorithm
- Supports various authentication mechanisms e.g. PAP and CHAP

*Password Authentication Protocol*

*Challenge Handshake Authentication Protocol*

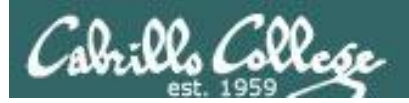

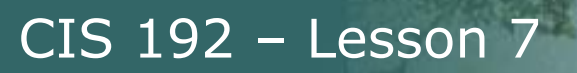

# **PPP Architecture**

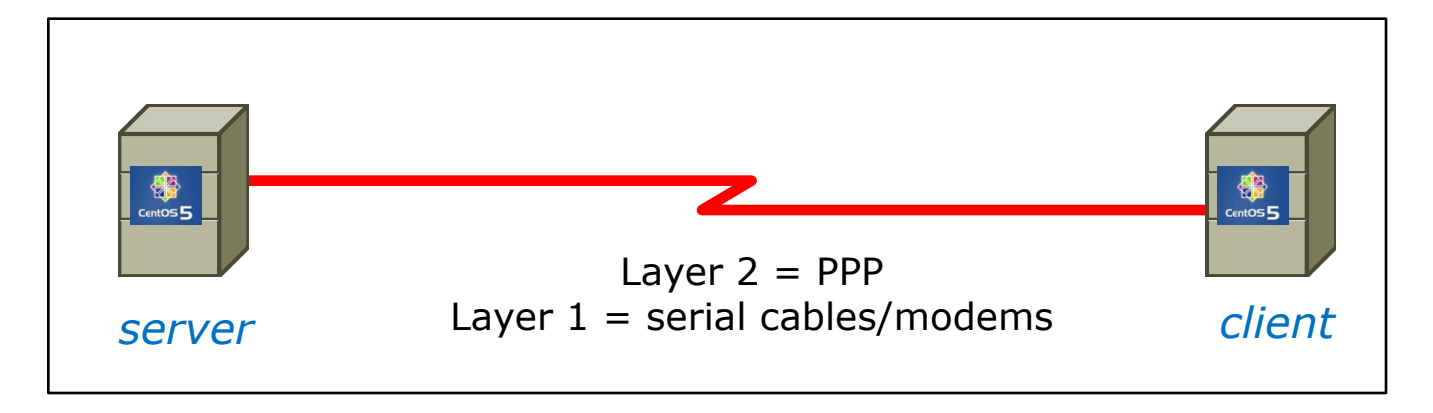

- PPP is also called a *Peer-to-Peer* protocol because there is fundamentally no difference between the server and the client.
- The ppp daemons (services) must be running on both sides of the connection.
- The computer that initiates the call is called the client, the one who answers the call is the server.

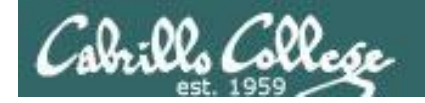

## **PPP Architecture**

PPP runs as two major components:

1. Kernel portion - consists of and manages low-level protocols

[root@gothmog  $\sim$ ]# lsmod | grep "^ppp" ppp\_deflate 9793 2 ppp\_async 15169 1 ppp\_generic 30037 6 ppp\_deflate,ppp\_async

- 2. User portion consists of and manages the authentication protocols
	- **pppd** runs the various protocols
	- **chat** provides automated dialing management for modem connections

*Both of these programs rely on command line options and/or shell scripts to configure how they operate*

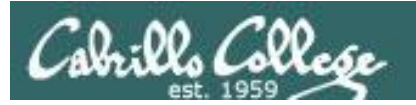

# **Setting Up PPP**

- Install the software if necessary which may require building and adding kernel modules:
	- o Red Hat, CentOS and Ubuntu already have PPP kernel support out of the box.
	- o Make sure the pppd service has been installed: [root@gothmog  $\sim$ ]# rpm -qa | grep ppp ppp-2.4.4-2.el5 rp-pppoe-3.5-32.1
- Check your serial port
	- **setserial /dev/ttyS0** to look for modern, higher speed 16450A/16550A UART chip
	- **stty –a** to look for baud rate, parity and stop bits
- Configure your modem

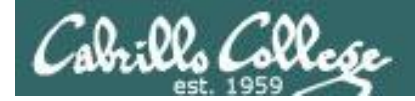

## **setserial and stty commands**

```
[root@gothmog ~]# setserial /dev/ttyS0
/dev/ttyS0, UART: 16450, Port: 0x03f8, IRQ: 4
[root@gothmog ~]# 
[root@gothmog ~]# stty -a
speed 38400 baud; rows 24; columns 80; line = 0;
intr = ^{\circ}C; quit = ^{\circ}); erase = ^{\circ}?; kill = ^{\circ}U; eof = ^{\circ}D; eol = M-^{\circ}?; eol2 = M-^{\circ}?;
swtch = M-^?; start = ^0; stop = ^S; susp = ^Z; rprnt = ^R; werase = ^W;
lnext = \gamma; flush = \gamma; min = 1; time = 0;
-parenb -parodd cs8 hupcl -cstopb cread -clocal -crtscts -cdtrdsr
-ignbrk brkint -ignpar -parmrk -inpck -istrip -inlcr -igncr icrnl ixon -ixoff
-iuclc ixany imaxbel iutf8
opost -olcuc -ocrnl onlcr -onocr -onlret -ofill -ofdel nl0 cr0 tab0 bs0 vt0 ff0
isig icanon iexten echo echoe echok -echonl -noflsh -xcase -tostop -echoprt
echoctl echoke
[root@gothmog ~]#
                                                      Has modern UART chip
```
*38400 baud, no parity, data 8 bits, one stop bit, XON/XOFF flow control (use man stty for complete details)*

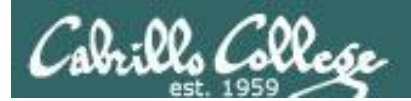

# Lab X2

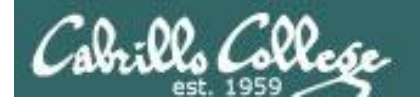

## **Exploring Serial Connections** Console port example with **minicom**

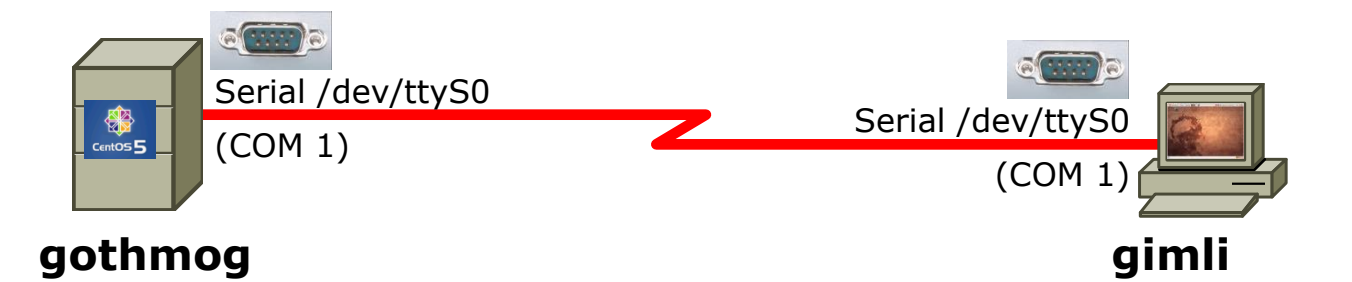

On gothmog, add this line to /etc/inittab: **s1:35:respawn:/sbin/agetty 38400 ttyS0**

*This enables the login process for any connections to the serial port /dev/ttyS0*

*Note: PPP is not used yet in this example, just using the serial connection for console access*

On gimli, configure minicom (a terminal emulator) to use:

- /dev/ttyS0
- 38400 baud
- 8 bits data
- no parity
- 1 stop bit
- hardware flow control

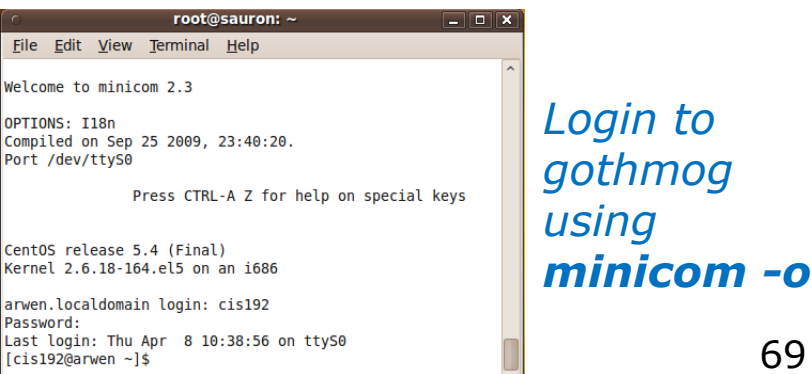

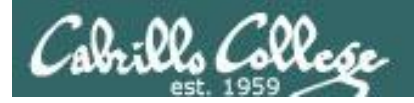

### **Exploring Serial Connections** Console port example using **Putty**

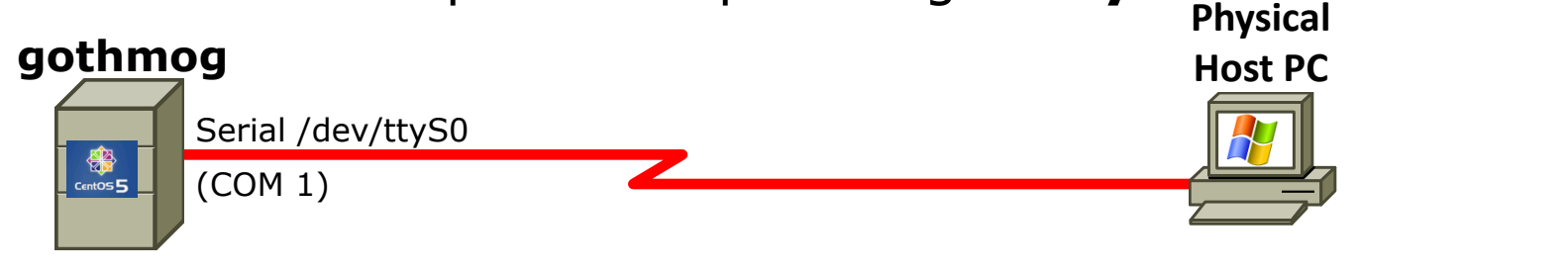

Server

On gothmog, add this line to /etc/inittab: **s1:35:respawn:/sbin/agetty 38400 ttyS0**

*Note: PPP is not used for this, just using the serial connection for console access*

On windows station, configure Putty to use com port or pipe

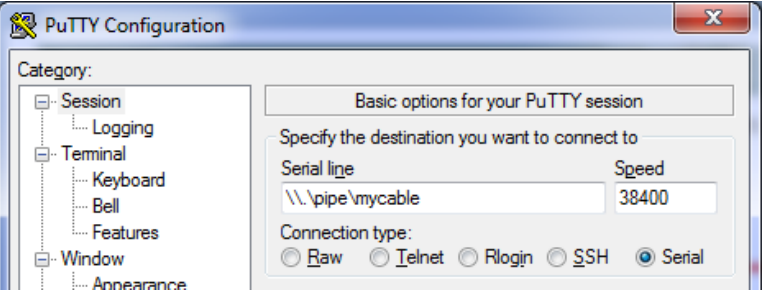

#### CentOS release 5.4 (Final) Kernel 2.6.18-164.el5 on an i686 arwen.localdomain login: cis192 Password: Last login: Mon Apr 5 08:12:44 on ttyS0 [cis192@arwen ~]\$

N.\pipe\mycable - PuTTY

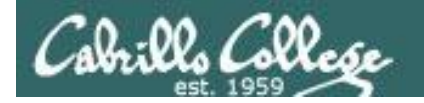

38400

## **Exploring Serial Connections**

PPP example with bash\_profile script on server, minicom on client (part 1)

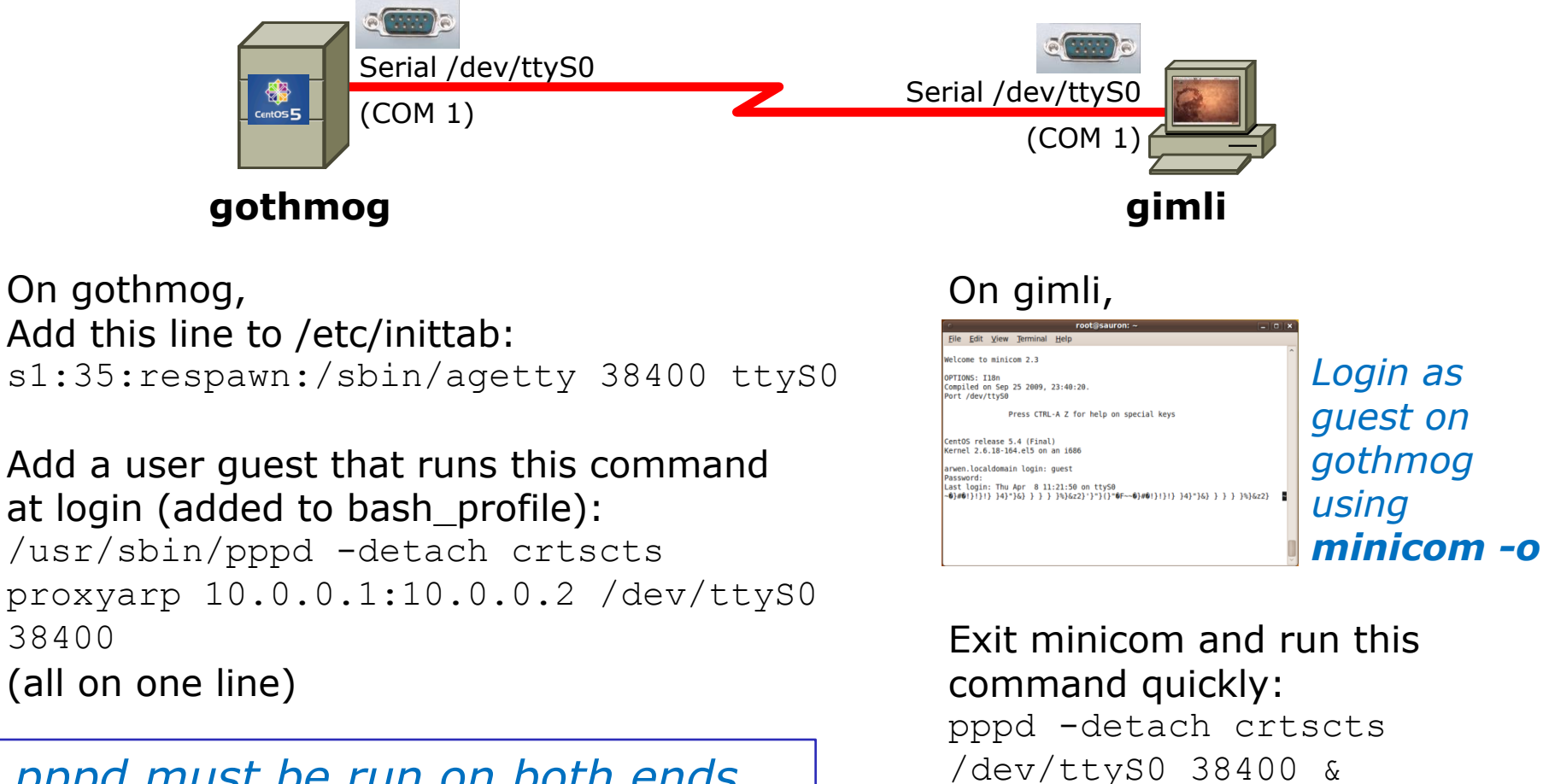

(all on one line)

*pppd must be run on both ends to establish the connection*

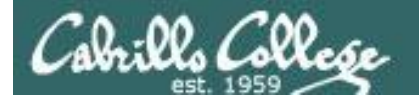

## **Exploring Serial Connections**

PPP example with bash\_profile script on server, minicom on client (part 2)

#### **On gimli**,

```
root@gimli:~# pppd -detach crtscts /dev/ttyS0 38400 &
[1] 1675
root@gimli:~# Using interface ppp0
Connect: ppp0 <--> /dev/ttyS0
Deflate (15) compression enabled
Cannot determine ethernet address for proxy ARP
local IP address 10.0.0.2
remote IP address 10.0.0.1
root@gimli:~# ifconfig
lo Link encap:Local Loopback 
           inet addr:127.0.0.1 Mask:255.0.0.0
           inet6 addr: ::1/128 Scope:Host
           UP LOOPBACK RUNNING MTU:16436 Metric:1
           RX packets:4 errors:0 dropped:0 overruns:0 frame:0
           TX packets:4 errors:0 dropped:0 overruns:0 carrier:0
           collisions:0 txqueuelen:0 
           RX bytes:240 (240.0 B) TX bytes:240 (240.0 B)
ppp0 Link encap:Point-to-Point Protocol
```
#### *PPP connection established*

*Note both the local IP address and remote IP address are shown in ifconfig output*

 inet addr:10.0.0.2 P-t-P:10.0.0.1 Mask:255.255.255.255 UP POINTOPOINT RUNNING NOARP MULTICAST MTU:1500 Metric:1 RX packets:5 errors:0 dropped:0 overruns:0 frame:0 TX packets:5 errors:0 dropped:0 overruns:0 carrier:0 collisions:0 txqueuelen:3 RX bytes:69 (69.0 B) TX bytes:75 (75.0 B)
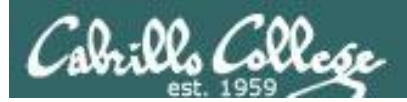

## Lab X2

*Using a named pipe for the virtual null modem cable between the two serial COM ports*

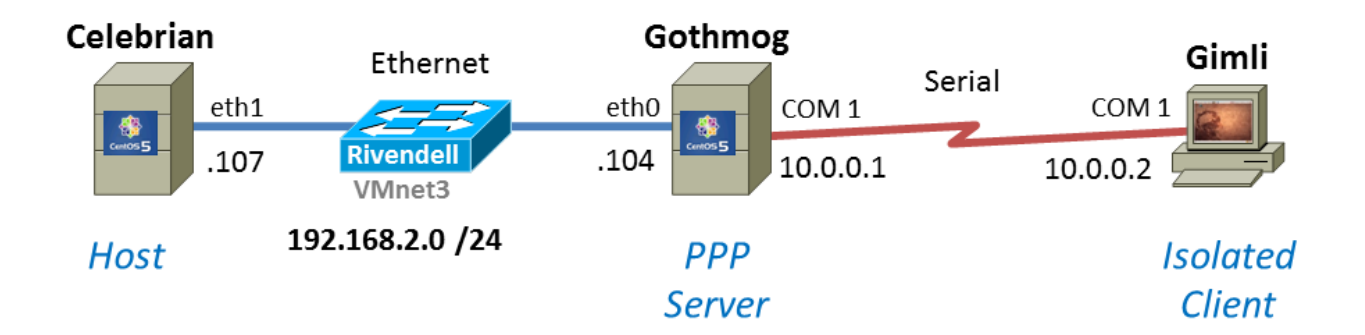

*Using Ethernet as the LAN layer 2 protocol over the hub and LAN cables*

*Using PPP as the WAN layer 2 protocol over the serial connection*

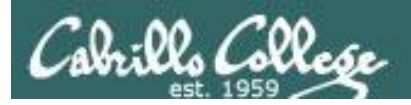

## Lab X2 – Serial connections

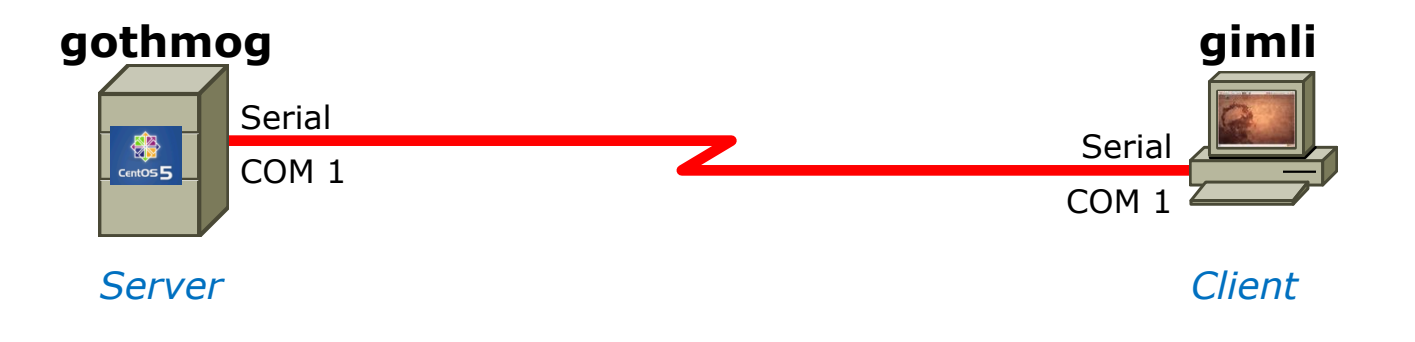

- *If you use real computers to do Lab X2, then you would connect the COM ports using a null modem cable*
- *If you use VMware or VirtualBox VMs, then you would make a virtual serial connection using OS pipes*

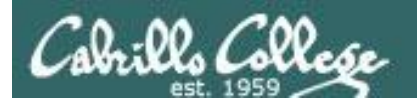

## Lab X2 – Serial connections with VMware ESXi/vSphere

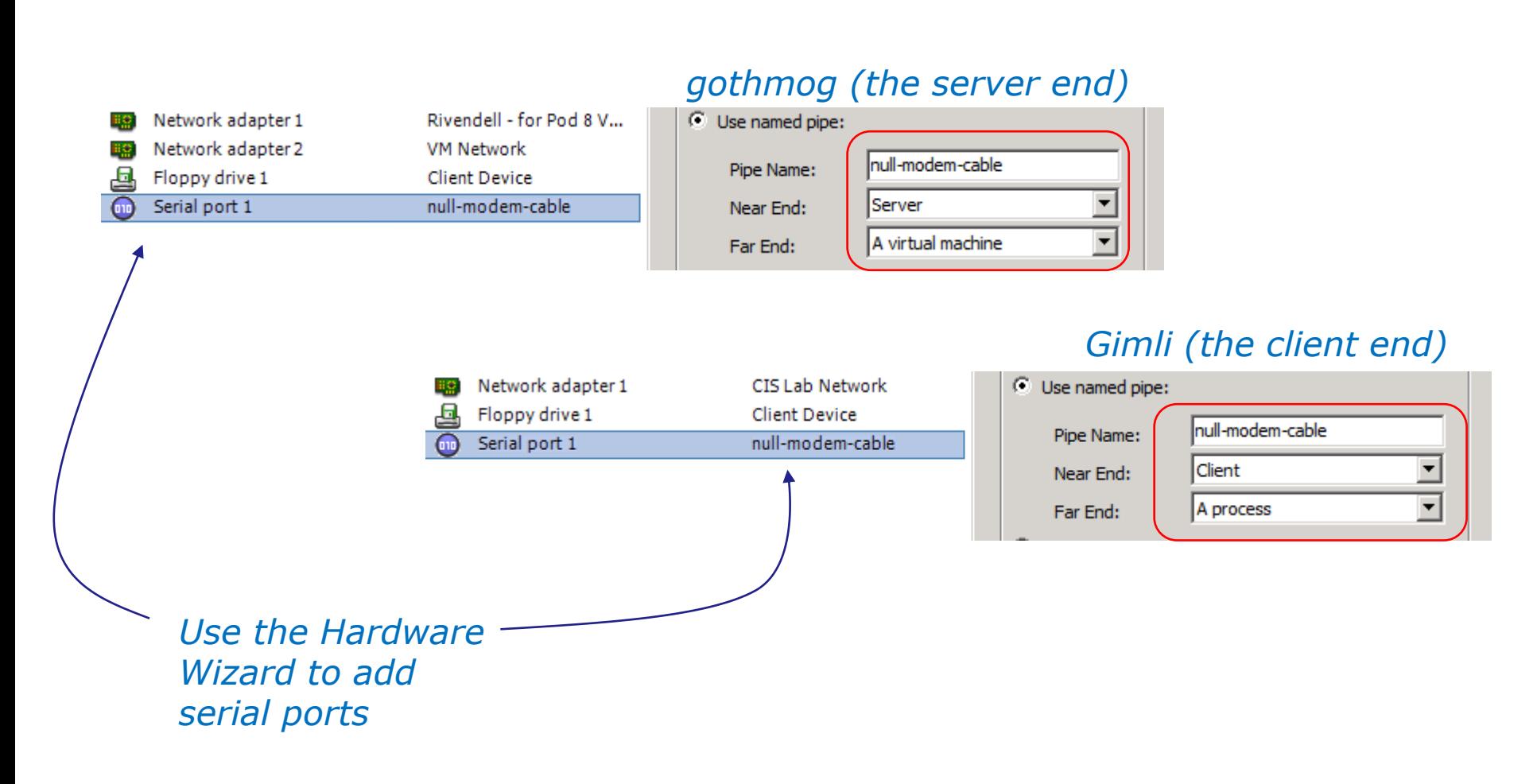

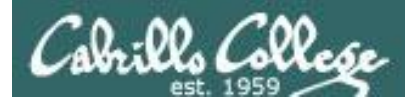

Lab X2

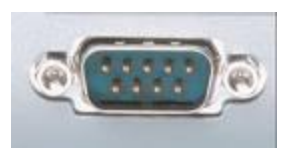

*In the DOS/Windows world serial ports are called COM 1, COM 2, etc.*

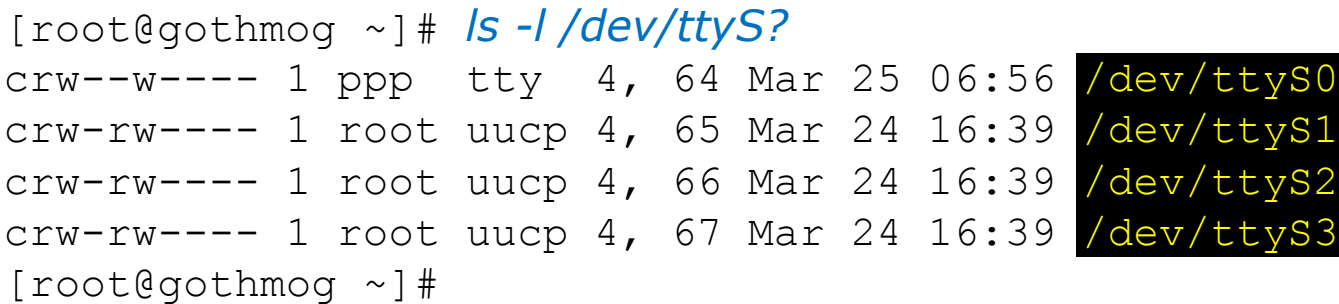

*Each serial port is considered by UNIX to be a device. In the past these serial ports were used to connect terminals. Teletypes were terminals without a screen (had a keyboard and printer).*

*Note: DOS COM1 = Linux /dev/ttyS0*

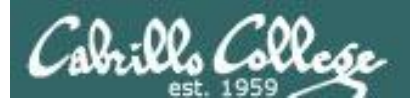

## Lab X2 Commands

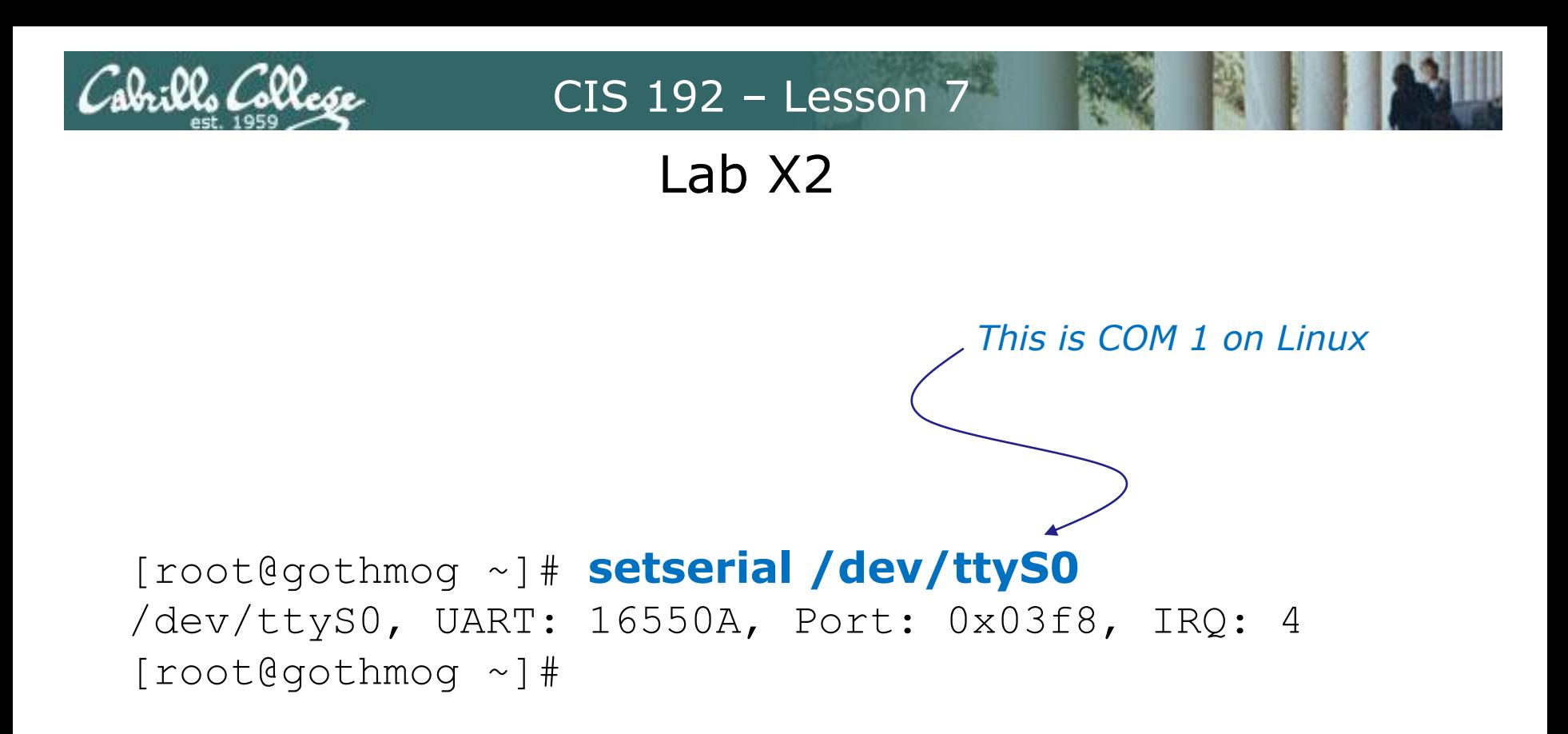

*The setserial command sets or reports on serial port configuration.*

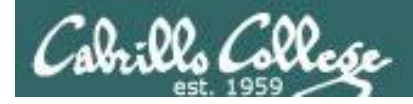

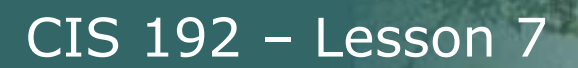

#### **Handling the login process on the pppd server**

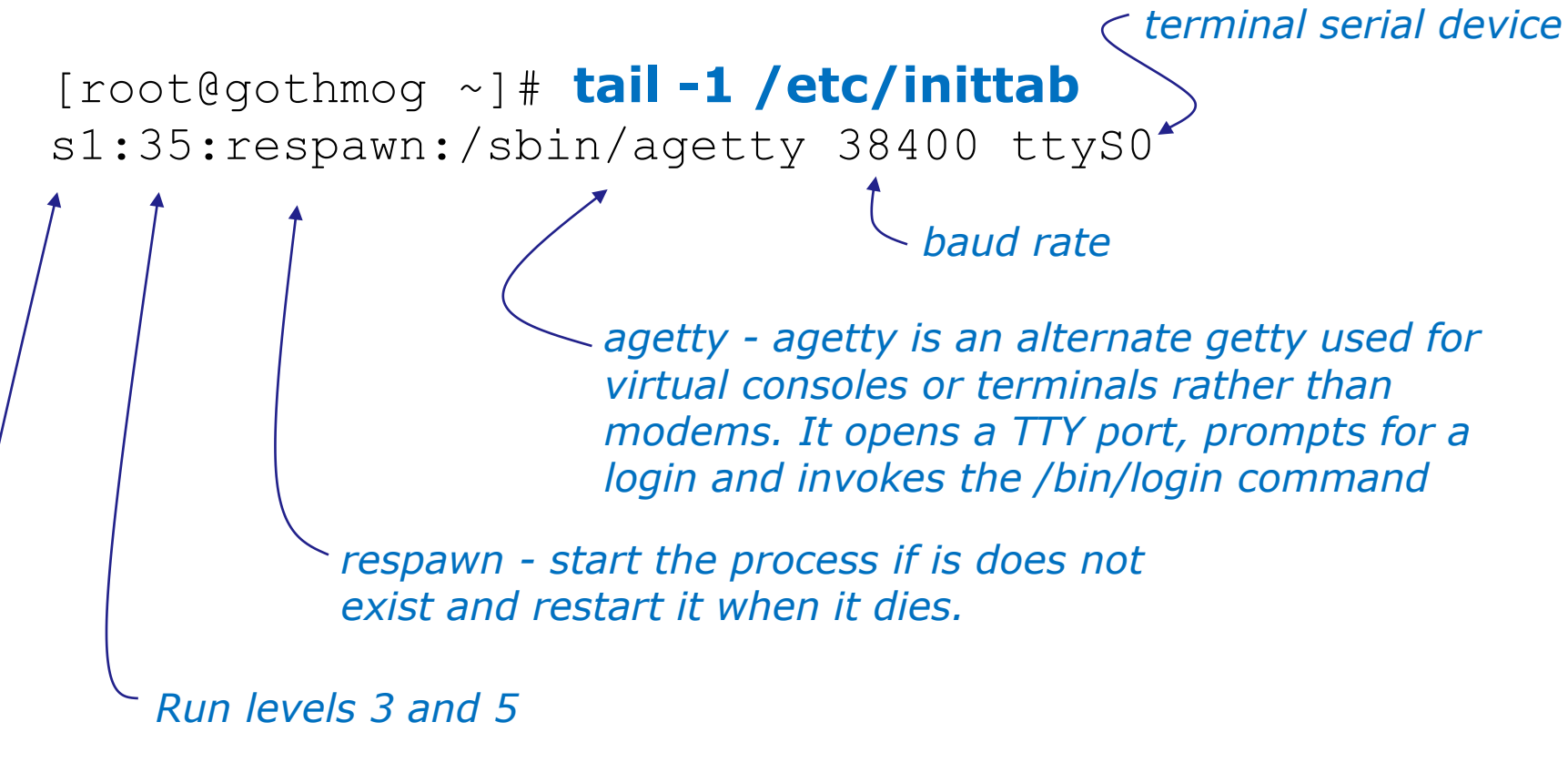

*Unique identifier*

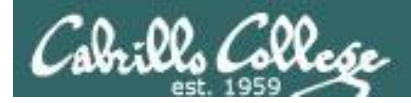

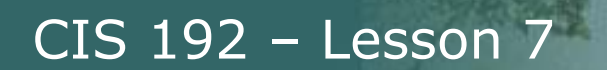

#### **Handling the login process on the pppd server**

[root@gothmog ~]# **telinit q**

*Tells init to reread the /etc/inittab file after making changes*

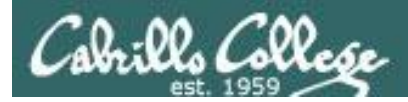

```
[root@gothmog ~]# chmod u+s /usr/sbin/pppd
[root@gothmog ~]# ls -l /usr/sbin/pppd
-r-sr-xr-x 1 root root 312236 Mar 14 2007 /usr/sbin/pppd
[root@gothmog ~]# stat /usr/sbin/pppd
  File: `/usr/sbin/pppd'
   Size: 312172 Blocks: 632 IO Block: 4096 
regular file
Device: fd00h/64768d  Inode: 308263  Links: 1
Access: (4555/-r-sr-xr-x) Uid: ( 0/ root) Gid: (
0/ root)
Access: 2010-04-04 03:20:12.000000000 -0700
Modify: 2009-01-20 20:27:13.000000000 -0800
Change: 2010-04-04 19:45:23.000000000 -0700
     This sets a special permission called the setuid bit. This allows 
     users to run an executable with the permissions of the 
     executable's owner.
```
*FYI, the stat command provides additional inode information about a file than a long listing (ls –l) does.*

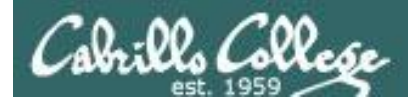

## Lab X2

## **minicom**

is a small terminal emulator with a dialing capability

[root@gothmog ~]# **minicom -s -o** *-s option is used to setup defaults which are saved in /etc/minicom/minirc.dfl*

*-o option prevents initialization. Useful for restarting a session*

*Use apt-get install minicom to install on Ubuntu*

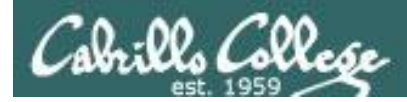

Lab X2

## **minicom**

is a small terminal emulator with a dialing capability

root@gimli:~# **minicom -s**

#### *Select choice and hit Enter*

+-----[configuration]------+

| Filenames and paths |

*Use Escape to go back up one level Use Enter to make sections Use Letters to make choices*

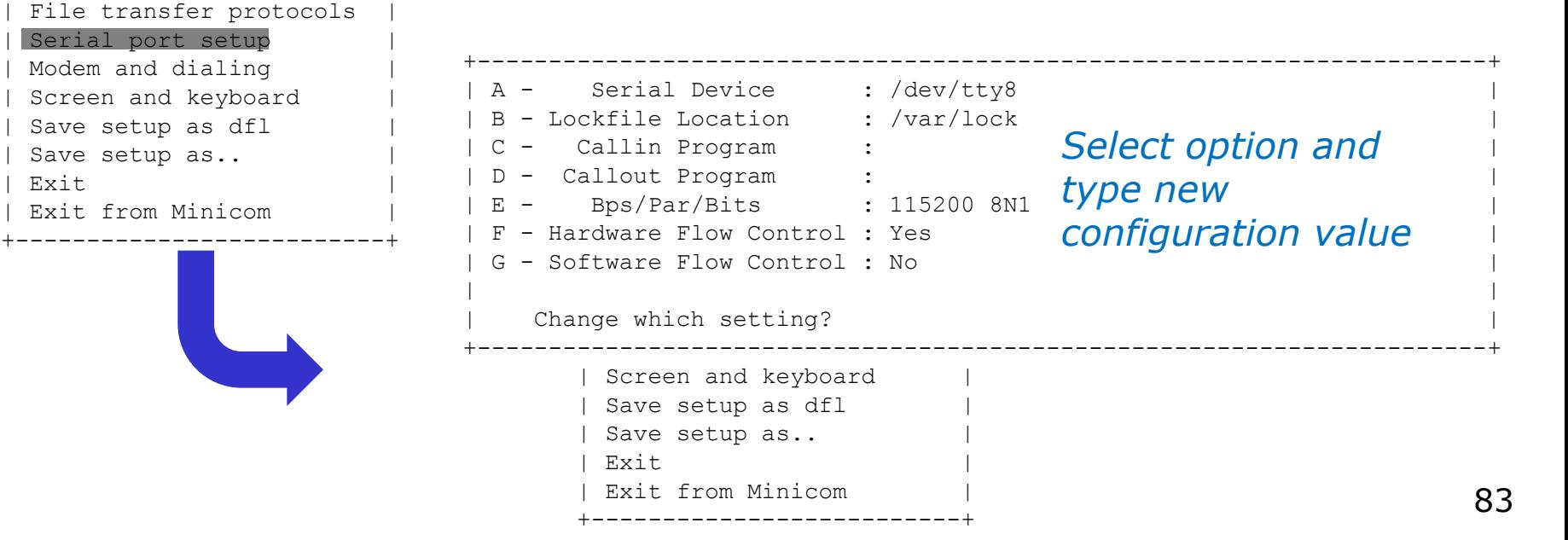

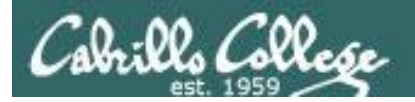

Lab X2

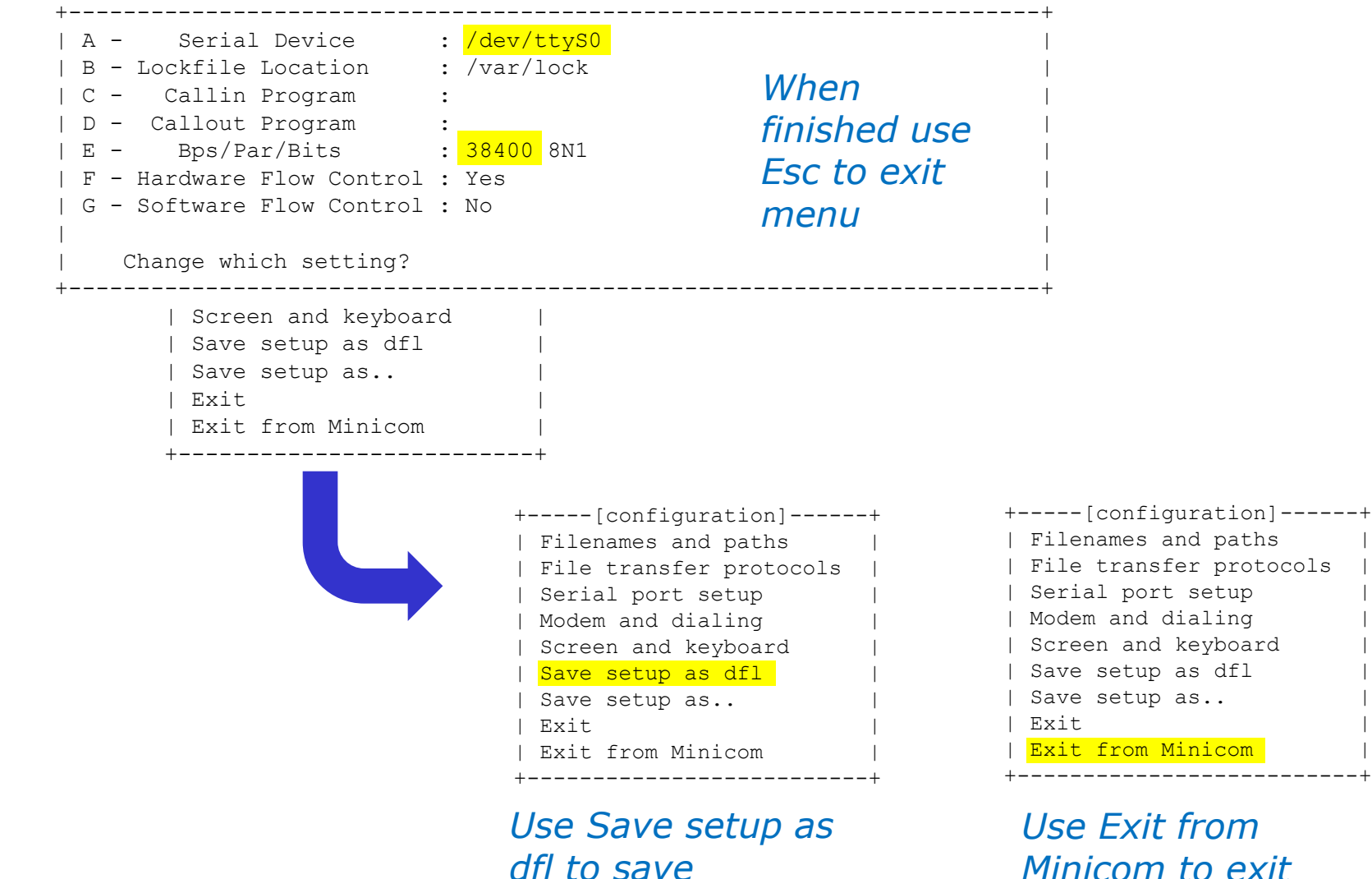

*Minicom to exit*

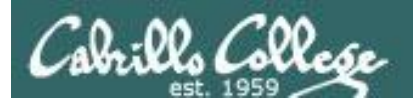

root@gimli:~# minicom -o Lab X2

Welcome to minicom 2.3

OPTIONS: I18n Compiled on Oct 24 2008, 06:37:44. Port /dev/ttyS0

Press CTRL-A Z for help on special keys

CentOS release 5.2 (Final) Kernel 2.6.18-92.1.22.el5 on an i686

gothmog.localdomain login: cis192 Password: Last login: Tue Mar 24 17:27:32 on ttyS0 [cis192@gothmog ~]\$ hostname gothmog.localdomain [cis192@gothmog ~]\$

CentOS release 5.2 (Final) Kernel 2.6.18-92.1.22.el5 on an i686

gothmog.localdomain login:

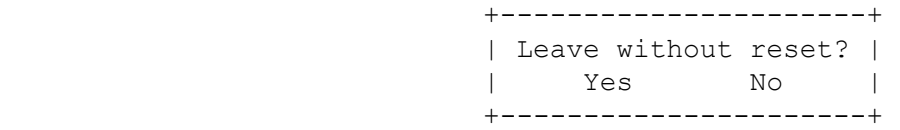

*Example session using minicom –o to log into gothmog at other end of the serial connection*

*Ctrl-A z q (press Ctrl and A keys together, then z then q)*

CTRL-A Z for help |115200 8N1 | NOR | Minicom 2.3 | VT102 | Online 00:01 root@gimli:~#

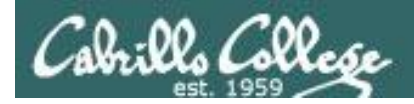

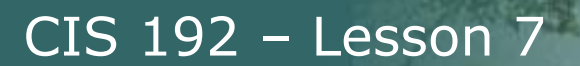

Creating a new user account on the server side with **useradd**

[root@gothmog ~]# **useradd -c "Guest account for serial access" guest** [root@gothmog ~]# **cat /etc/passwd | grep guest** guest:x:501:501:Guest account for serial access:/home/guest:/bin/bash

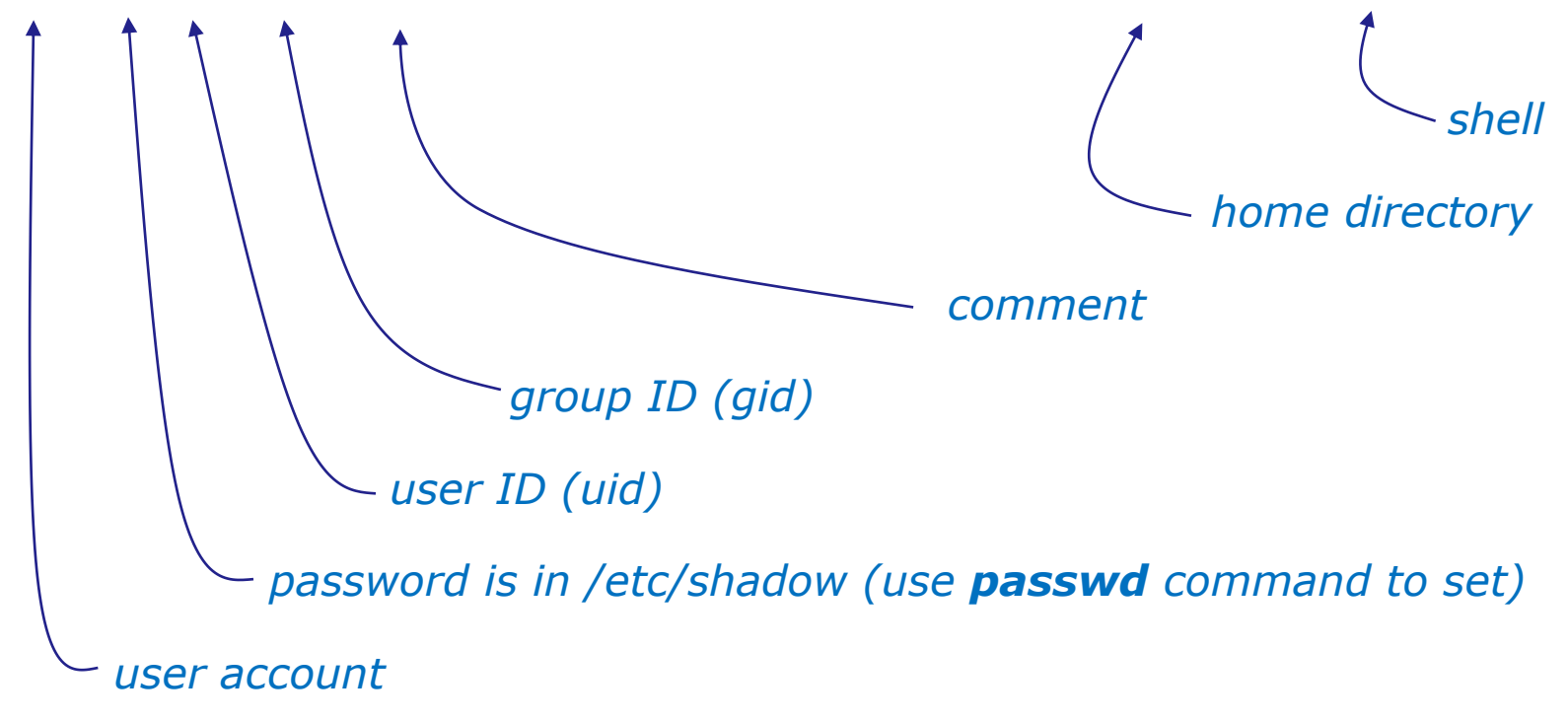

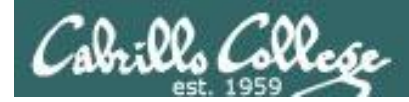

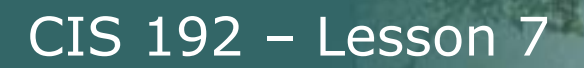

#### **The .bash\_profile file for the guest user**

```
[root@gothmog ~]# cat /home/guest/.bash_profile 
# .bash_profile
# Get the aliases and functions
if [-f \sim / .bashrc]; then
        \sim/.bashrc
fi
# User specific environment and startup programs
PATH=$PATH:$HOME/bin
export PATH
/usr/sbin/pppd -detach crtscts proxyarp 10.0.0.1:10.0.0.2 /dev/ttyS0 38400
[root@gothmog ~]#
```
#### *This is used in Part 3 of Lab X2. As soon as guest logs in, the pppd service is run automatically on the server.*

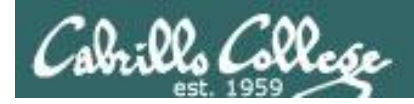

Creating a new user account on the server side with **useradd**

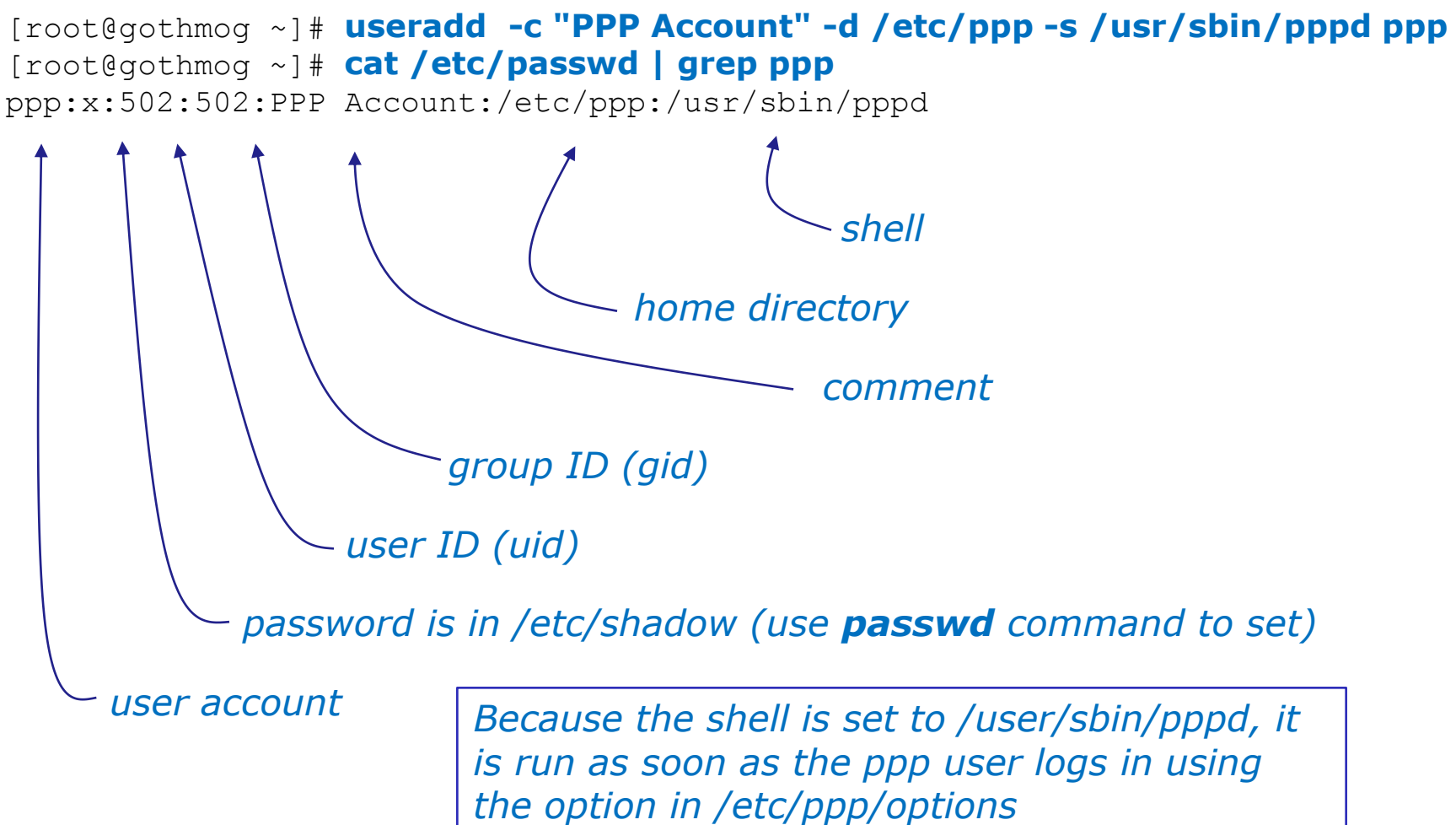

88

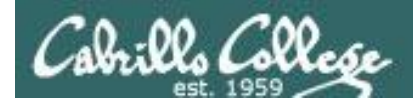

#### *The server side options can be put on the command line*

**/usr/sbin/pppd -detach crtscts proxyarp 10.0.0.1:10.0.0.2 /dev/ttyS0 38400**

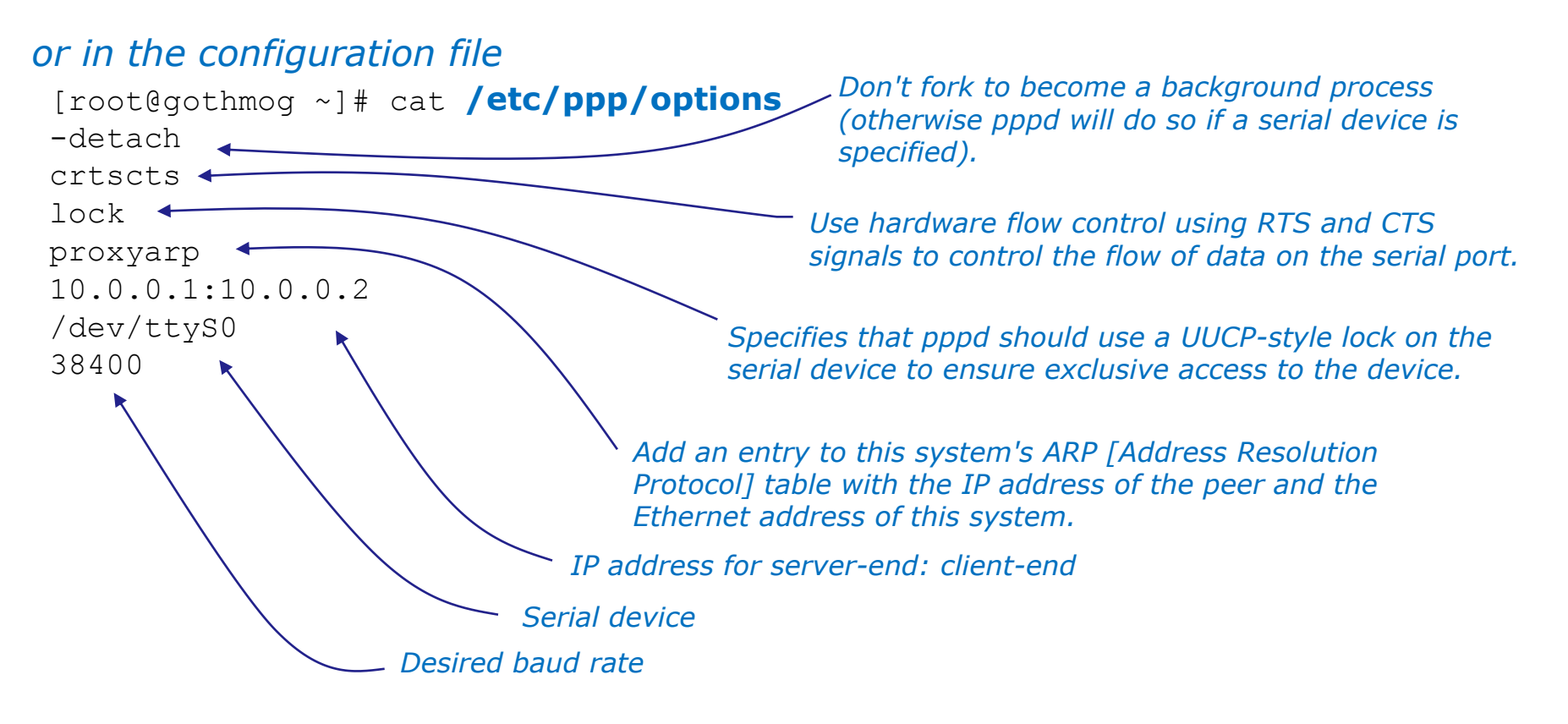

Refer to **pppd** man page for full details

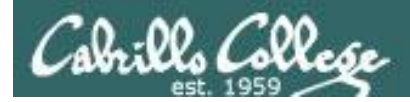

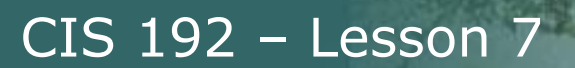

### **Command line (client side) to make a connection**

*With this option, pppd will detach (run in the background) once it has successfully established the ppp connection (to the point where the first network control protocol, usually the IP control protocol, has come up).*

> *Add a default route to the system routing tables, using the peer as the gateway, when IPCP negotiation is successfully completed. This entry is removed when the PPP connection is broken.*

**pppd updetach crtscts defaultroute /dev/ttyS0 38400 connect \ "exec chat -v TIMEOUT 3 ogin:--ogin: ppp assword: secret"**

*command line (client side)*

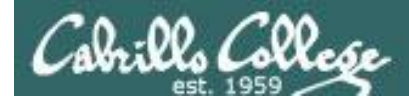

### **Command line (client side) to make a connection**

root@gimli:~# route -n Kernel IP routing table Destination Gateway Genmask Flags Metric Ref Use Iface root@gimli:~# root@gimli:~# pppd updetach crtscts defaultroute /dev/ttyS0 38400 connect "exec chat -v TIMEOUT 3 ogin:--ogin: ppp assword: secret" Serial connection established. Using interface ppp0 Connect: ppp0 <--> /dev/ttyS0 Deflate (15) compression enabled Cannot determine ethernet address for proxy ARP local IP address 10.0.0.2 remote IP address 10.0.0.1 root@gimli:~# route -n Kernel IP routing table Destination Gateway Genmask Flags Metric Ref Use Iface 10.0.0.1 0.0.0.0 255.255.255.255.255 UH 0 0 0 ppp0 0.0.0.0 0.0.0.0 0.0.0.0 U 0 0 0 ppp0 *updetach option: Makes pppd run in the background when link comes up*

root@gimli:~#

#### *defaultroute option: Adds a route to the peer for all traffic*

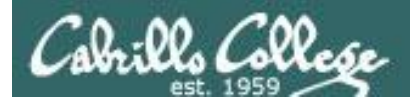

 $Lab X2$ 

## Command line (client side) to make a connection

#### pppd updetach crtscts defaultroute /dev/ttyS0 38400 connect \ "exec chat -v TIMEOUT 3 ogin:--ogin: ppp assword: secret"

The **connect option** can be used to run a script which in this case runs the chat command.

The chat command is used to handle the login automatically.

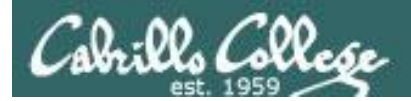

## $Lab X2$

## Command line (client side) to make a connection

#### pppd updetach crtscts defaultroute /dev/ttyS0 38400 connect \ "exec chat -v TIMEOUT 3 ogin:--ogin: ppp assword: secret"

Requests verbose mode for logging purposes.

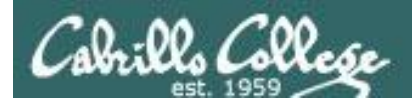

## $Lab X2$

## Command line (client side) to make a connection

pppd updetach crtscts defaultroute /dev/ttyS0 38400 connect \ "exec chat -v TIMEOUT 3 ogin:--ogin: ppp assword: secret"

Set the timeout to 3 seconds

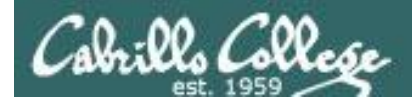

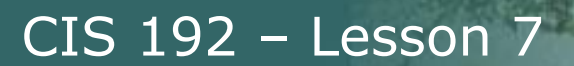

## *Command line (client side) to make a connection*

**pppd updetach crtscts defaultroute /dev/ttyS0 38400 connect \ "exec chat -v TIMEOUT 3 ogin:--ogin: ppp assword: secret"**

> *expect:send pairs: expect …ogin then send ppp, expect …assword then send secret*

*Note: the --ogin is sub-expect:sub-send pair. If the first login is not received, send a single return (empty line) and look again for another login*

*Note, because the beginning of the expected word may be garbled due to a flakey modem connection, just look for the end of the word (e.g. login to ogin, password to assword)*

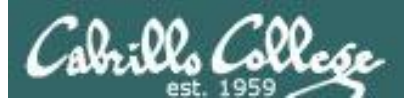

## Lab X2

## Troubleshooting

## **Tips**

• Serial connection can only be used by one pair of computers at a time.

E.g. Both minicom on gimli and Putty workstation cannot access serial COM 1 on gothmog at the same time.

• View log file:

**cat var/log/messages | grep pppd**

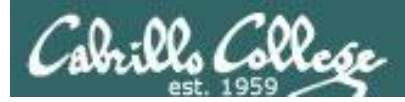

## Lab X2

#### Troubleshooting

cis192@gimli:~\$ su - Password: root@gimli:~# ./ppp-on Serial connection established. Using interface ppp0 Connect: ppp0 <--> /dev/ttyS0 LCP: timeout sending Config-Requests Connection terminated. Modem hangup root@gimli:~#

#### *Remove default gateway on gothmog*

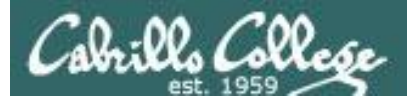

## Lab X2

### Troubleshooting

```
root@gimli:~# ./ppp-on
Connect script failed
root@gimli:~#
```
*Make sure you have logged out from any previously made serial connections. You may need to run minicom -o again to see if you are still logged in as guest.*

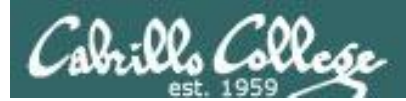

## The Final Exam

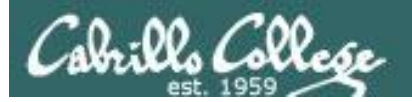

#### From the syllabus on the website:

#### **Student Learner Outcomes**

- Install and configure a local area network (LAN) that meets the needs of a small business.
- Troubleshoot and repair malfunctions in common network services.

#### **Objectives**

Upon satisfactory completion of the course, students will be able to:

- Use basic network terminology to describe the five layers of the TCP/IP Reference Model, and describe at least one major function of each layer.
- Locate a specific Request For Comment (RFC) article on the Internet.
- Use the arpwatch daemon to collect IP/hardware addresses, and manually add an address to the ARP table.
- Install the device drivers and configure the network interface card (NIC) of a Linux system so that it may join a network.
- Configure appropriate IP addresses, network and subnet masks, and broadcast addresses based on the size and number of network segments required.
- Connect multiple network segments together using Linux servers as routers and configuring the appropriate routing tables.
- Use a network sniffer to analyze network traffic between two hosts.
- Plan a subnet topology based upon a given set of constraints and performance needs.
- Define the term 'socket' and describe its importance to the transport layer of the protocol stack.
- Create a secure tunnel between two hosts that allows port forwarding into a private network.
- Configure a network service with security restrictions for its use using either TCP Wrappers or a superdaemon.
- . Install and configure DHCP to assign reserved and dynamic IP addresses, a gateway, a DNS server, and a domain name to a client.
- Use iptables to build a permissive firewall by selectively filtering packets based on protocol type.
- Use Network Address Translation (NAT) to allow hosts on a private network to access the Internet.
- Identify, isolate, and correct malfunctions in a computer network.

All Cabrillo College classes have "SLOs" (Student Learner Outcomes) which get assessed.

The final exam is the assessment for this course.

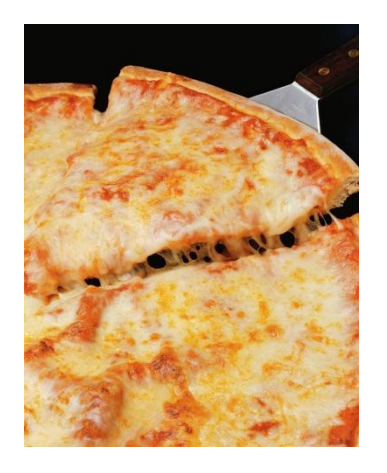

It's also a good excuse to bring pizzas to class!

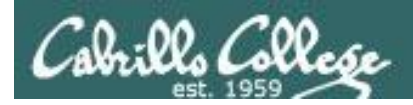

## **The Final Exam**

- Worth 60 points (plus some "uncapped" extra credit)
- Time limit = 2 hours 50 minutes (1-3:50PM, Room 2501, Dec  $13<sup>th</sup>$ )
- Stations will be assigned to students by the instructor when they enter the classroom.
- Multiple implementation levels which must be done and recorded in sequence.
- To get credit for a level you **must submit requested information on Opus**. In addition you **must demonstrate your final level to the instructor** and leave your VMs running at the end of the test.
- Open book, open notes, open computer.
- During the exam, students may not receive or give assistance to others.
- Exam is available in advance on the website so students can practice.
- Remote students **must** make arrangements in **advance** if they cannot be in the classroom for the exam.
- Contact the instructor if you wish to take the exam online prior to Dec  $13<sup>th</sup>$ .

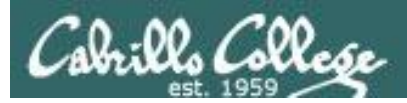

## **The Final Exam**

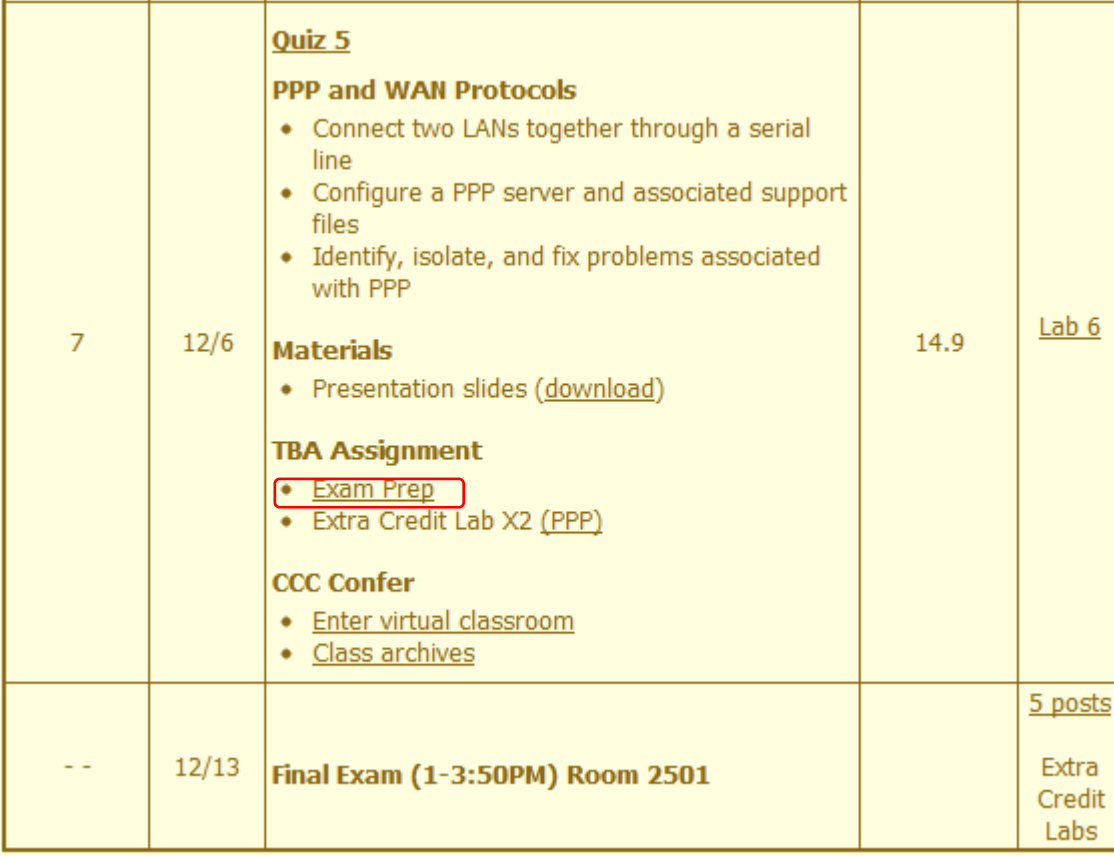

The exam is available now on the website.

Practice, practice, practice!

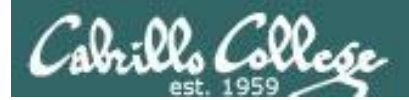

# Wrap

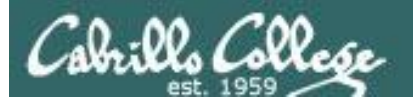

New commands, daemons: pppd chat minicom setserial stty

Configuration files /etc/ppp/options /etc/minicom/minirc.dfl

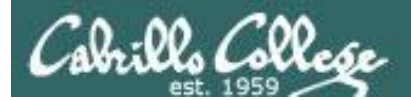

## **Next Class**

## No Lesson, just the final

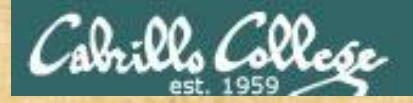

## **Final Exam Workshop**

- 1. Download the final exam from the website
- 2. Do a practice run on it and see how far you get between now and the end of class today.
- 3. Remember, collaboration is encouraged **prior** to the actual final.

*Use the forum this week to ask, answer and clarify questions*

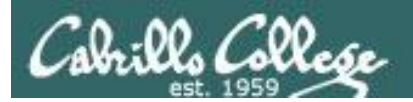

## Backup

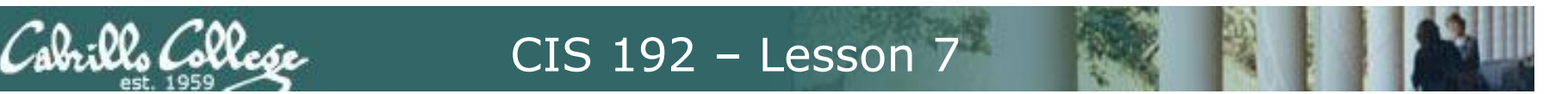

## **PPP Architecture (continued)**

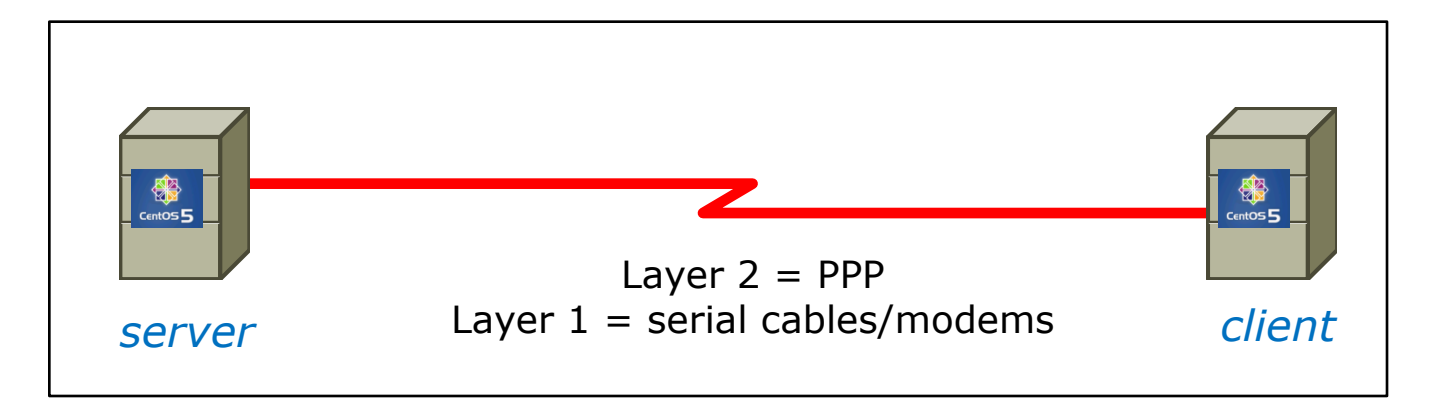

- Network Control Protocol (NCP) provides PPP with a means of differentiating between the different stacks it can transport, such as using IPCP for delivering TCP/IP packets.
- Authorization Protocol Provides a built-in authentication mechanism for PPP connections using either:
	- Password Authentication Protocol (PAP) or
	- Challenge Handshake Authentication Protocol (CHAP)
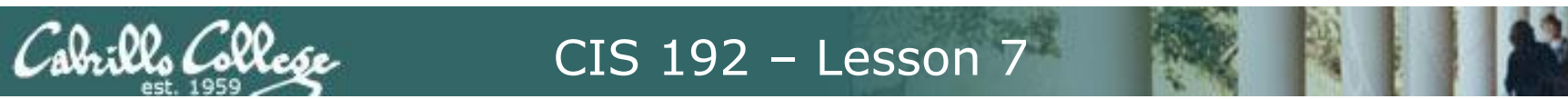

## **PPP Architecture (continued)**

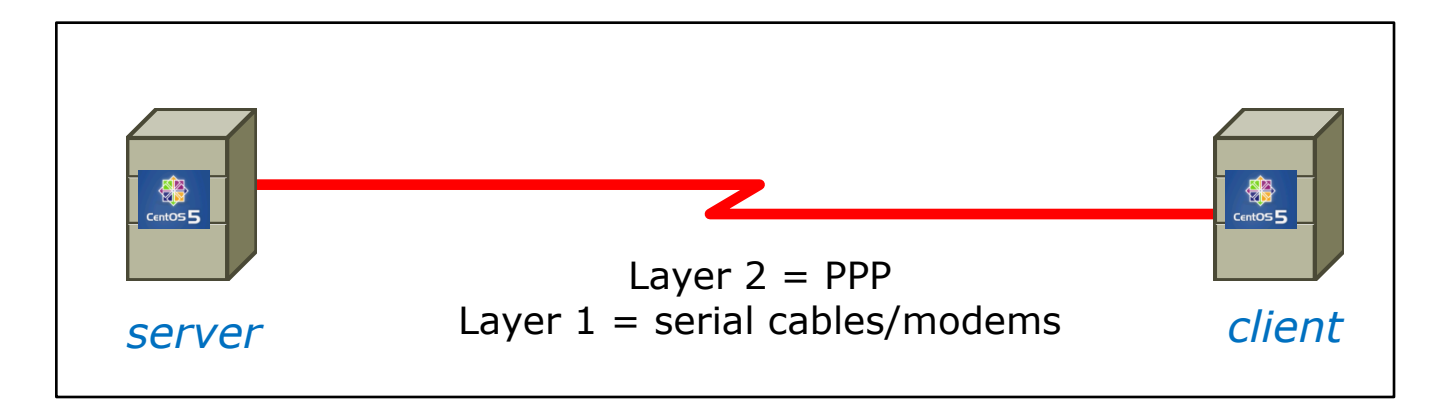

- Link Control Protocol (LCP) negotiates important link establishment options such as the maximum datagram size. Also helps to facilitate automated link establishment setup.
- High-level Data Link Control Protocol (HDLC) Provides frame boundary information and an added checksum for built-in error detection.